# Using the vRealize Orchestrator Plug-In for vCloud Director 9.5

vRealize Orchestrator 9.5

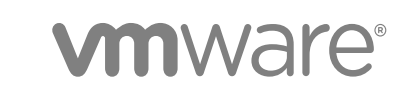

You can find the most up-to-date technical documentation on the VMware website at:

<https://docs.vmware.com/>

If you have comments about this documentation, submit your feedback to

[docfeedback@vmware.com](mailto:docfeedback@vmware.com)

**VMware, Inc.** 3401 Hillview Ave. Palo Alto, CA 94304 www.vmware.com

Copyright <sup>©</sup> 2011–2018 VMware, Inc. All rights reserved. [Copyright and trademark information.](http://pubs.vmware.com/copyright-trademark.html)

VMware, Inc. 2

# **Contents**

[Using the vRealize Orchestrator Plug-in for vCloud Director 9.5 5](#page-4-0)

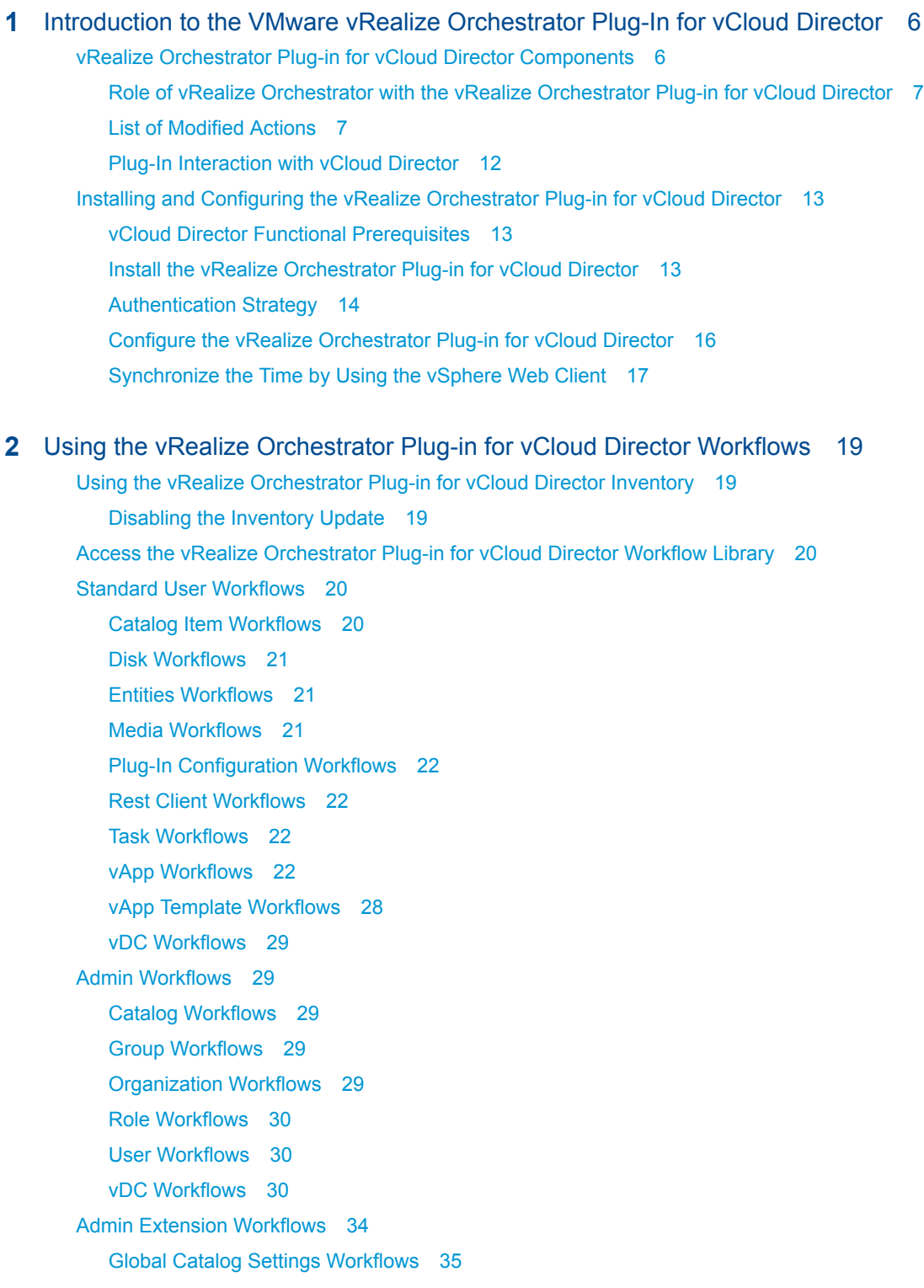

Not[ification Workflows 35](#page-34-0) VI[M Server Workflows 35](#page-34-0) VM[W Datastore Workflows 35](#page-34-0) VM[W Network Pool Workflows 36](#page-35-0) VM[W Provider Network Workflows 36](#page-35-0) VM[W Provider vDC Workflows 36](#page-35-0) VM[W VdcTemplate Workflows 37](#page-36-0)

#### **3** [vRealize Orchestrator Plug-in for vCloud Director Scripting API 38](#page-37-0)

API [Categories 38](#page-37-0) Ac[cess the vRealize Orchestrator Plug-in for vCloud Director API 39](#page-38-0) Usi[ng Generic Queries 39](#page-38-0) Usi[ng Non-Generic Queries 42](#page-41-0) De[corator Objects 42](#page-41-0) Vcl[AbstractRecordResultSet Decorator 43](#page-42-0) Vcl[RecordResultSet Decorator 43](#page-42-0) Vcl[ReferenceResultSet Decorator 43](#page-42-0) Scr[ipting Examples 43](#page-42-0)

# <span id="page-4-0"></span>Using the vRealize Orchestrator Plug-in for vCloud Director 9.5

*Using the vRealize Orchestrator Plug-In for vCloud Director 9.5* provides information and instructions about configuring and using the VMware<sup>®</sup> vRealize Orchestrator plug-in for VMware<sup>®</sup> vCloud Director 9.5.

# Intended Audience

This information is intended for anyone who is installing and configuring the plug-in, and using the API of the plug-in. *Using the vRealize Orchestrator Plug-In for vCloud Director 9.5* is written for experienced users who are familiar with virtual machine technology, with Orchestrator workflow development, and with vCloud Director.

For more information about vRealize Orchestrator, see [https://docs.vmware.com/en/vRealize-](http://www.vmware.com/support/pubs/orchestrator_pubs.html)[Orchestrator/index.html.](http://www.vmware.com/support/pubs/orchestrator_pubs.html)

For more information about vCloud Director, see [https://docs.vmware.com/en/vCloud-Director/index.html](http://www.vmware.com/support/pubs/vcd_pubs.html).

# <span id="page-5-0"></span>Introduction to the VMware vRealize Orchestrator Plug-In<br>for vCloud Director

The vCloud Director allows interaction between vRealize Orchestrator and vCloud Director.

You can use the plug-in to run Orchestrator workflows that automate vCloud Director processes. The plug-in contains a set of standard workflows. You can also create custom workflows that implement the plug-in API to automate tasks in your vCloud Director environment.

This chapter includes the following topics:

- vRealize Orchestrator Plug-in for vCloud Director Components
- <sup>n</sup> [Installing and Configuring the vRealize Orchestrator Plug-in for vCloud Director](#page-12-0)

# vRealize Orchestrator Plug-in for vCloud Director Components

The vRealize Orchestrator Plug-in for vCloud Director relies on a number of components to function properly.

vRealize Orchestrator and vCloud Director provide the platform for the plug-in, and the plug-in provides interaction between those products.

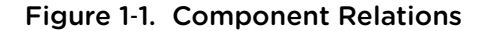

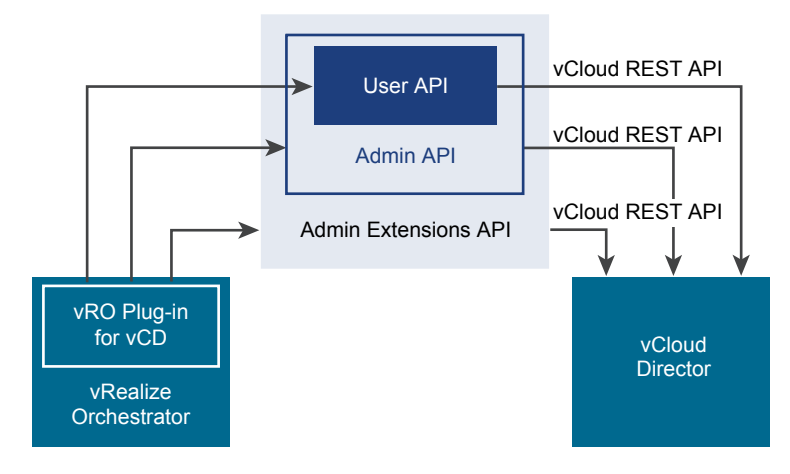

<span id="page-6-0"></span>The vRealize Orchestrator Plug-in for vCloud Director implements the User, Admin, and Admin Extensions API classes that correspond to the types of API classes in vCloud Director. All users can read User API classes and users with appropriate rights can modify these classes. Users with administrative rights can modify Admin API and User API classes. The Admin Extensions API classes are VMwarespecific and only system administrators can modify these classes. System administrators can also modify Admin API and User API classes.

The vCloud Java SDK provides the communication platform between the JavaScript API of the plug-in and the vCloud Director REST API.

# Role of vRealize Orchestrator with the vRealize Orchestrator Plug-in for vCloud Director

You must use the vRealize Orchestrator configuration interface to install and configure the plug-in. You use the Orchestrator client to run and create workflows and access the plug-in API.

The vRealize Orchestrator Plug-in for vCloud Director is powered by vRealize Orchestrator. Orchestrator is a development and process-automation platform that provides a library of extensible workflows to manage the VMware vCenter Server infrastructure and other technologies.

Orchestrator allows integration with management and administration solutions through its open plug-in architecture. vCloud Director is one example of an administration solution that you can integrate with the Orchestrator by using plug-ins.

By configuring your environment for Multi-site connection, you can manage and monitor vCloud Director sites and their organizations as single entities. You can use the federation option, when establishing a site connection, to associate two sites and the organizations occupying these sites.

The vRealize Orchestrator Plug-in for vCloud Director provides extensibility and flexibility for user defined actions, by allowing you to use a REST Client. You can get an XML response and convert it into a vCloud object by calling the REST API provided by the REST Client. This way you can create and customize your own workflows.

With vRealize Orchestrator Plug-in for vCloud Director, you can maintain the workflow action parameter ordering in vCloud Director 8.10 to vCloud Director 9.5.

# List of Modified Actions

The integration of the latest REST API schemas caused modifications to a number of actions. The following table lists the modified actions and the new parameters.

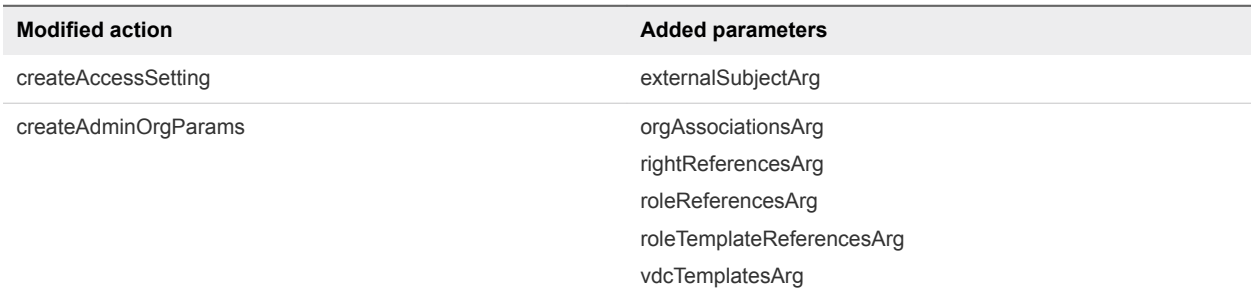

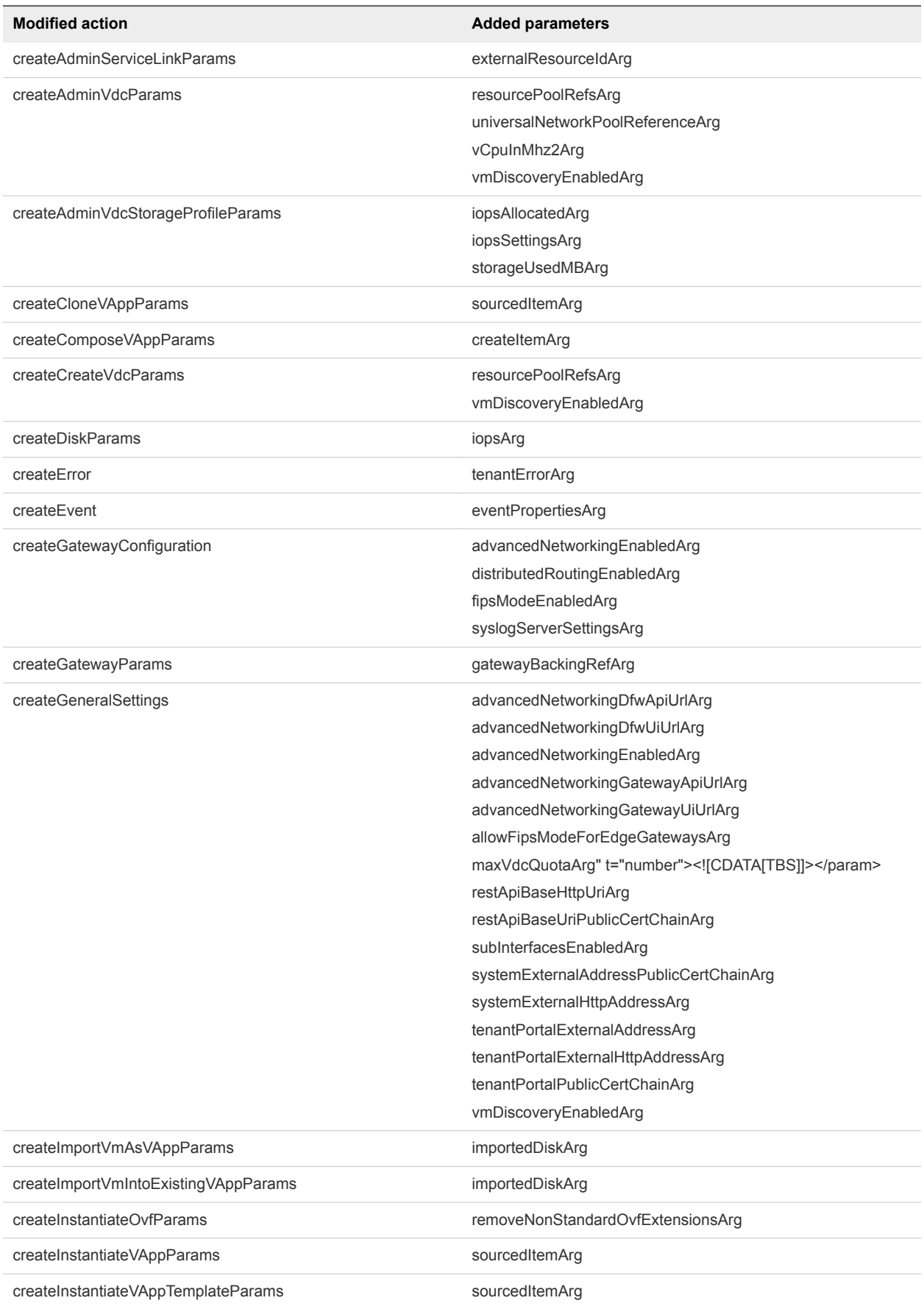

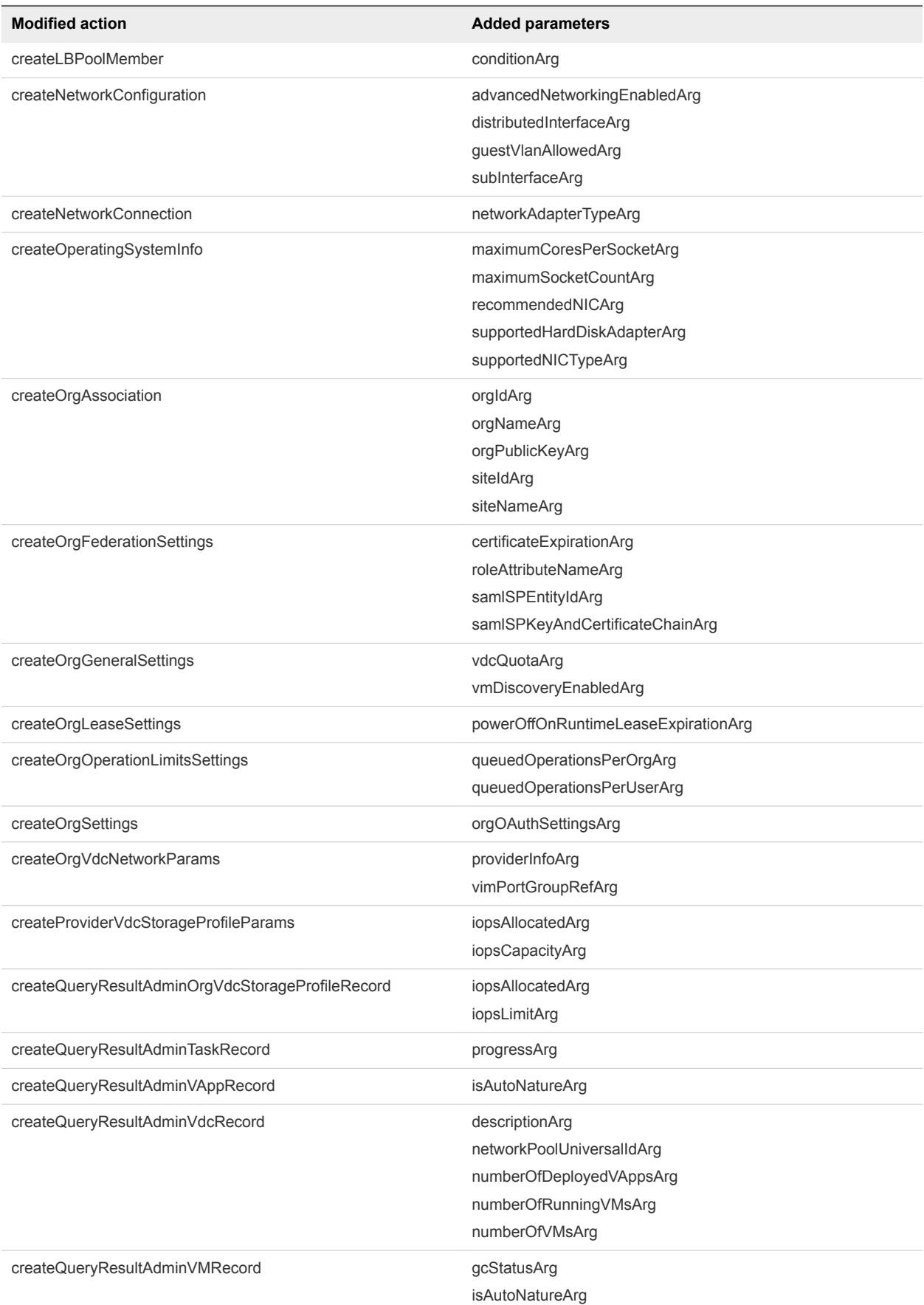

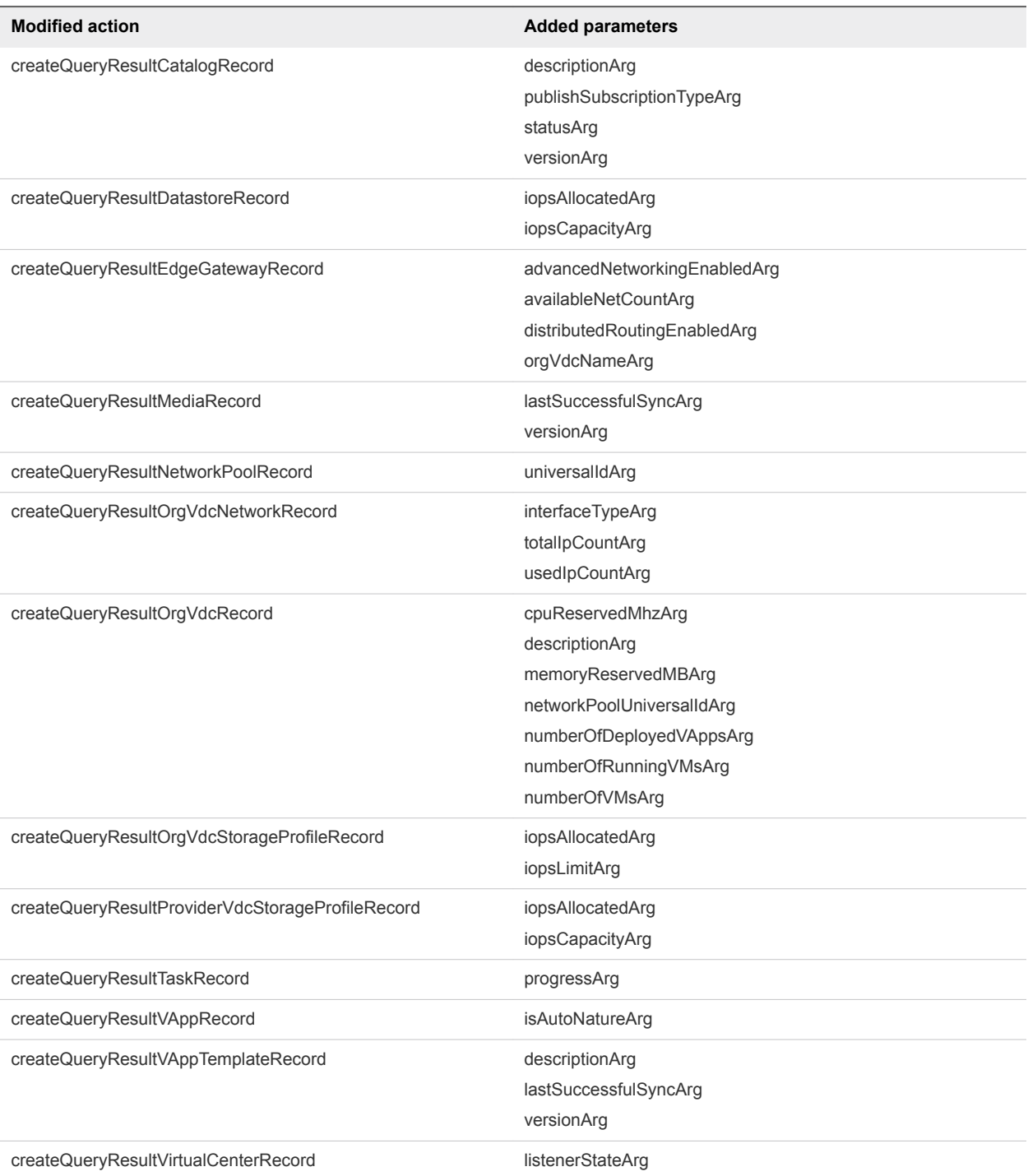

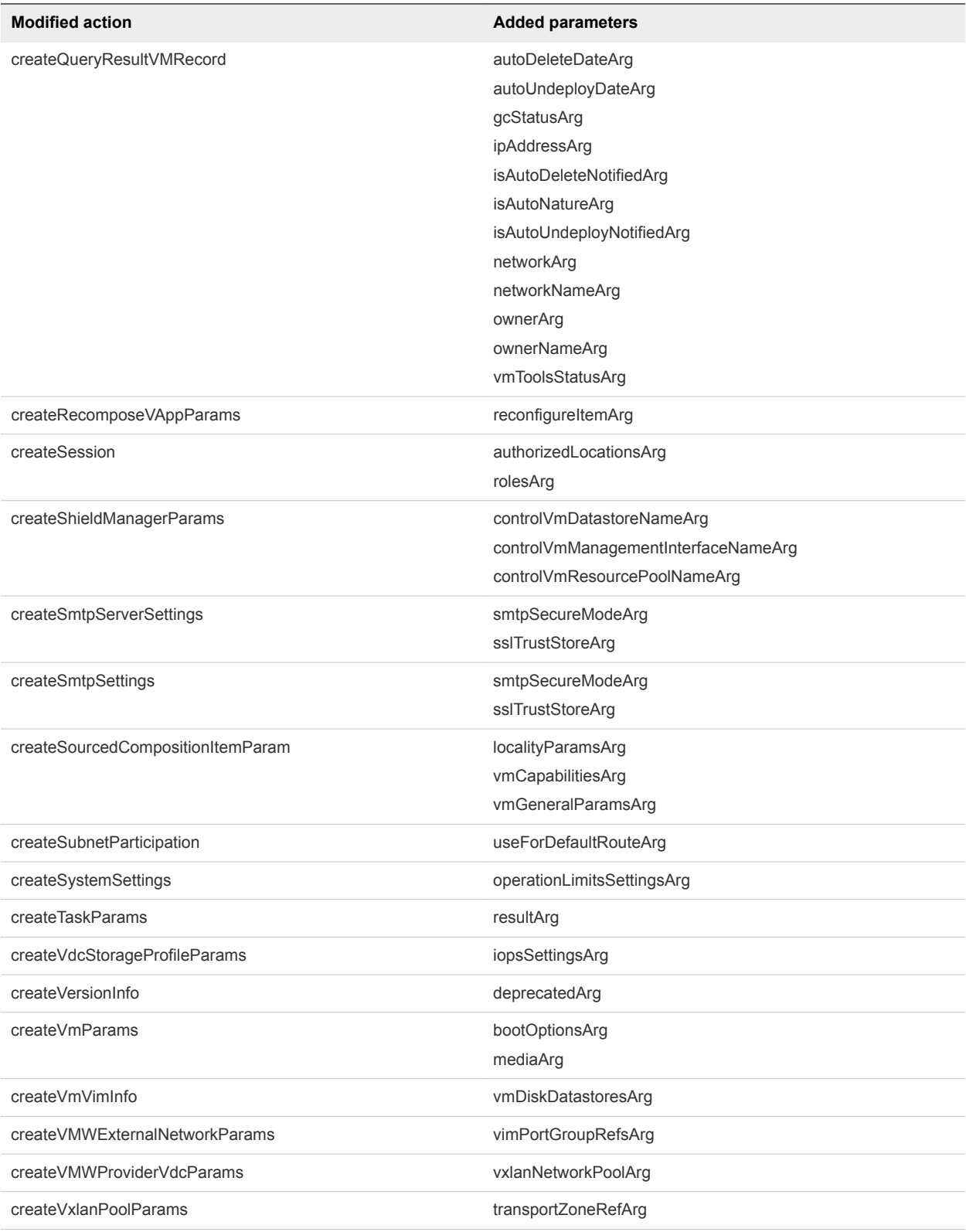

<span id="page-11-0"></span>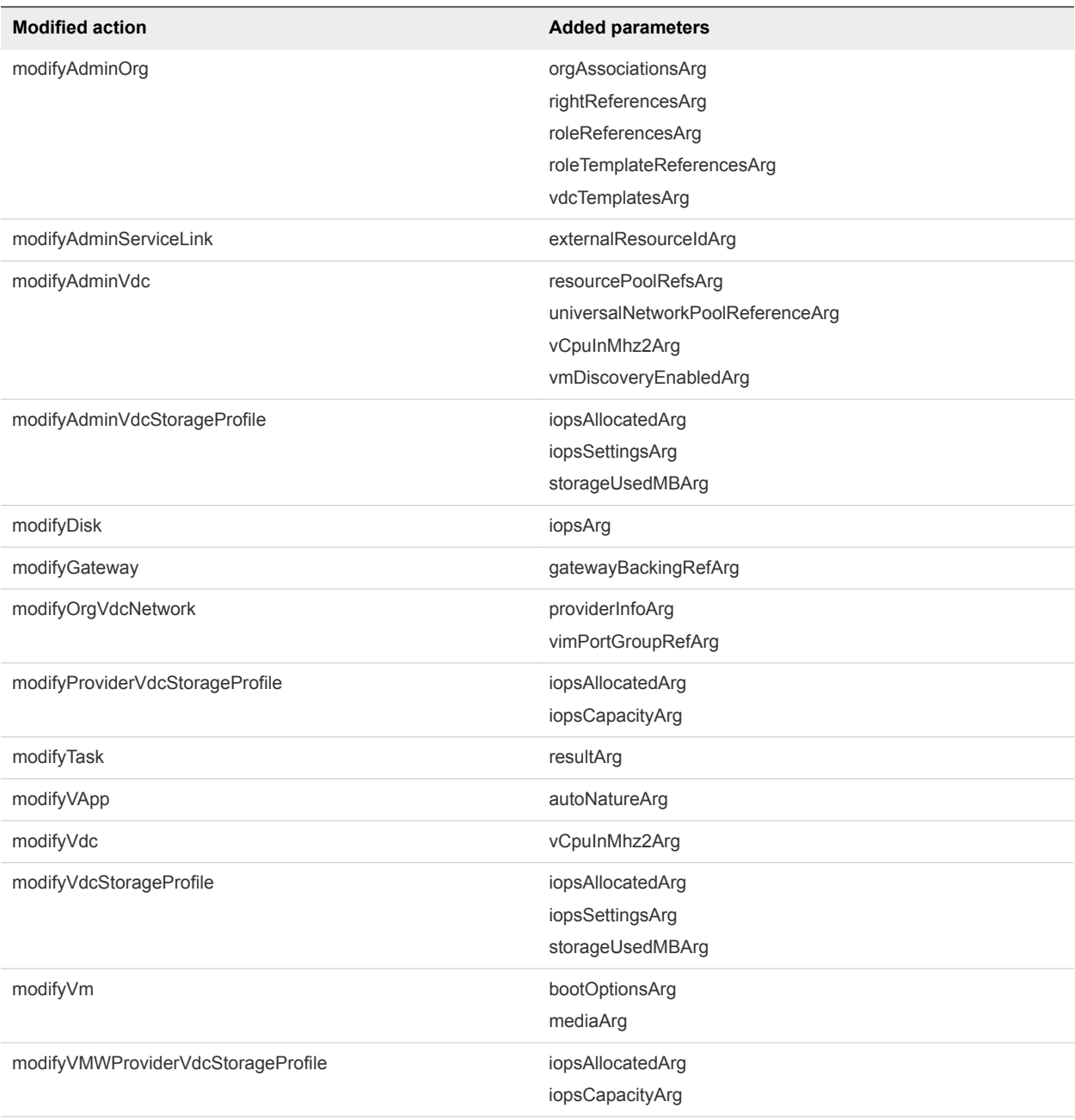

# Plug-In Interaction with vCloud Director

You use the plug-in to run vRealize Orchestrator workflows that interact with vCloud Director to perform automated tasks in the vCloud infrastructure.

With vCloud Director, you can build secure, multitenant clouds by combining virtual infrastructure resources into virtual data centers. The virtual data centers are a fully automated, catalog-based service that users access through Web-based portals and programmatic interfaces.

# <span id="page-12-0"></span>Installing and Configuring the vRealize Orchestrator Plug-in for vCloud Director

You must use the Orchestrator configuration interface to install and configure the vRealize Orchestrator Plug-in for vCloud Director plug-in.

# vCloud Director Functional Prerequisites

To be able to install and use thevCloud Director, your system must meet the following product prerequisites.

### vRealize Orchestrator

Verify that you have a running instance of vRealize Orchestrator and its version is compatible with the versions of your vCloud Director and vRealize Orchestrator Plug-in for vCloud Director.

For information about the compatibility between vCloud Director and vRealize Orchestrator, see the*vCloud Director 9.1 Release Notes.*

For information about setting up vRealize Orchestrator, logging in the Orchestrator client, and available authentication methods, see the*Installing and Configuring VMware vRealize Orchestrator*documentation.

### vCloud Director

Verify that the version of your vRealize Orchestrator Plug-in for vCloud Director is compatible with your vCloud Director.

For information about the compatibility between vRealize Orchestrator Plug-in for vCloud Director and vCloud Director, see *VMware vRealize Orchestrator Plug-In for vCloud Director 9.1 Release Notes.*

For information about setting up vCloud Director, see the*vCloud Director Installation and Upgrade Guide.*

# Install the vRealize Orchestrator Plug-in for vCloud Director

To install the vRealize Orchestrator Plug-in for vCloud Director, you download the .vmoapp installation file, and install the plug-in by using the vRealize Orchestrator Control Center.

#### Prerequisites

- Verify that you have downloaded the . vmoapp installation file from the Control Center.
- Verify that you have installed the vRealize Orchestrator client and you can log in with administrator credentials.
- Verify that you can log in to the Orchestrator configuration interface at http://*orchestrator\_plugin\_IP\_or\_DNS\_name:8283*/vco-controlcenter/config/.

#### Procedure

**1** Download the plug-in file to a location accessible from the vRealize Orchestrator appliance.

<span id="page-13-0"></span>**2** In a Web browser, log in to the Control Center at http://*Orchestrator\_IP\_or\_DNS\_name: 8283*/vco-controlcenter.

The vRealize Orchestrator Control Center home page opens.

- **3** In the Plug-Ins area, click **Manage Plug-Ins**.
- **4** To upload the plug-in installation file, click **Browse** and navigate to the .vmoapp installation file.
- **5** After the file is successfully uploaded, click **Install**.
- **6** Accept the End user license agreement in the **Install a plug-in** pane.
- **7** If prompted to save your changes, click **Save Changes**.
- **8** Navigate to **Home > Startup Options** and click **Restart**.

Wait for the vRealize Orchestrator service to restart.

- **9** Navigate to **Home > Manage Plug-Ins** and confirm that the vRealize Orchestrator Plug-in for vCloud Director is listed and enabled.
- **10** Verify that vRealize Orchestrator Plug-in for vCloud Director is successfully installed and configured.
	- a Start the vRealize Orchestrator client and log in.
	- b In the **Workflows** tab, expand the Library folder and verify that vCloud Director folder is present.

You can now browse through the workflows provided by the vRealize Orchestrator Plug-in for vCloud Director.

## Authentication Strategy

When you configure the vRealize Orchestrator Plug-in for vCloud Director, you must select an authentication method for managing users when they log in to your vCloud Director instance.

**Basic Authentication** The basic authentication method provides a way to log in with user name and password.

**SAML Authentication** The Security Assertion Markup Language (SAML) authentication method provides a token log in. This token is shared between all instances used by the user.

If you decide to use Basic Authentication and Session per user methods, ensure that the Orchestrator server is configured for LDAP authentication. The vRealize Orchestrator Plug-in for vCloud Director uses the user name and password of the current user to log in to vCloud Director.

If you decide to use SAML Authentication and Session per user methods, ensure that the Orchestrator server is configured for Single Sign On authentication. The plug-in uses the Single Sign On token provided by the Orchestrator server to log in to vCloud Director.

The following figure shows the Session per user method to connect vRealize Orchestrator, vRealize Orchestrator Plug-in for vCloud Director, LDAP server or Single Sign On Server, and vCloud Director, when using SAML or Basic authentication.

Figure 1‑2. Session Per User Method

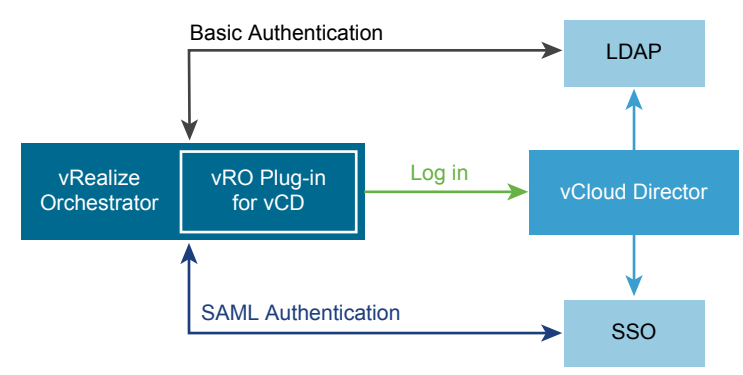

If you decide to use Basic Authentication and Shared session methods, the Orchestrator server authentication mode is ignored and the plug-in uses a predefined user name and password to log in to vCloud Director.

If you decide to use SAML Authentication and Shared session methods, the Orchestrator server authentication mode is ignored and the plug-in uses the SAML token provided by a callback action to log in to vCloud Directorr. You must implement the callback action in your Orchestrator client.

Scripting example of the callback action

```
String acquireSamlToken() {
   var tokenKey = "cd5727e0-b5fd-11e1-afa6-0800200c9a66";
   var properties = new VclSharedProperties();
   var token = properties.getProperty(tokenKey);
  if (token == null) {
       var tokenLifetime = 600000; // 10 min lifetime
       token = // TODO: your logic to acquire the token
       properties.putProperty(tokenKey, token, tokenLifetime);
   }
   return token;
}
```
The following figure shows the Shared session method to connect

vRealize Orchestrator Plug-in for vCloud Director, LDAP server or Single Sign On Server, and vCloud Director when using SAML or Basic authentication.

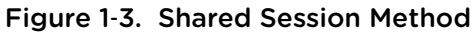

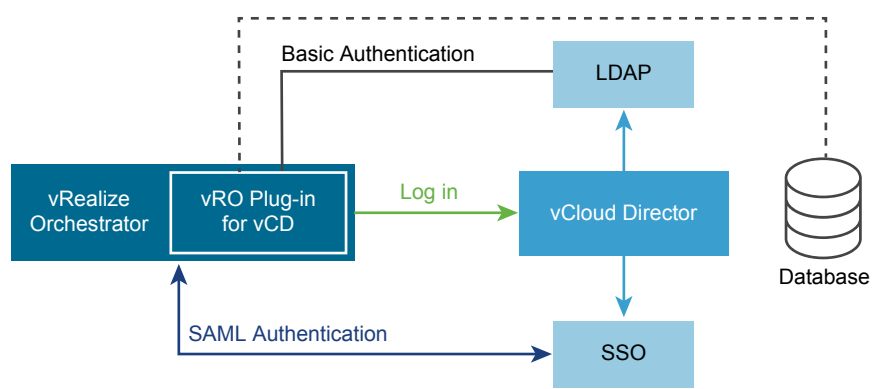

# <span id="page-15-0"></span>Configure the vRealize Orchestrator Plug-in for vCloud Director

To be able to manage vCloud Director instances by using the

vRealize Orchestrator Plug-in for vCloud Director, you must configure the connection parameters for each vCloud Director instance.

#### **Prerequisites**

- **EXECT** Using the **Network** tab of the Orchestrator configuration interface, import the SSL certificate for the vCloud Director instance that you want to connect.
- Verify that vCloud Director SSL certificate is imported in the VMware vRealize Orchestrator client.
- **•** Verify that the VMware vRealize Orchestrator server, the vCloud Director server and Single Sign On server are synchronized with the NTP server. To synchronize the time, see [Synchronize the Time by](#page-16-0) [Using the vSphere Web Client.](#page-16-0)

#### Procedure

- **1** Log in to the Orchestrator client and select **Design** or **Run** from the drop-down menu in the top left corner.
- **2** Click the **Workflows** view in left pane of the Orchestrator client.
- **3** Expand the hierarchical list to **Library > vCloud Director > Plug-in Configuration** and navigate to the Add a connection workflow.
- **4** Right-click the Add a connection workflow and select **Start workflow**.
- **5** In the **Host** text box, type the IP address or the DNS name of the vCloud Director instance.
- **6** In the **Port** text box, type the port number.

The default port is 443.

- **7** Select whether to enable the new connection.
- **8** In the **Max. Connections** text box, type the maximum number of concurrent connections to the vCloud Director instance.
- **9** In the **Connection timeout (ms)** text box, type the timeout interval in milliseconds.
- **10** In the **Cache timeout (s)** text box, type the cache timeout interval in seconds.
- **11** From the drop-down menu, select the API version that your vCloud Director supports.
- **12** If you want the new connection to be federated, select **Yes**.

By federating a connection, you can manage multiple vCloud Director entities with associated organizations in vRealize Orchestrator Plug-in for vCloud Director.

**13** Click **Next**.

<span id="page-16-0"></span>**14** In the **Session mode** text box, start typing and select the authentication method for managing user access on the vCloud Director instance.

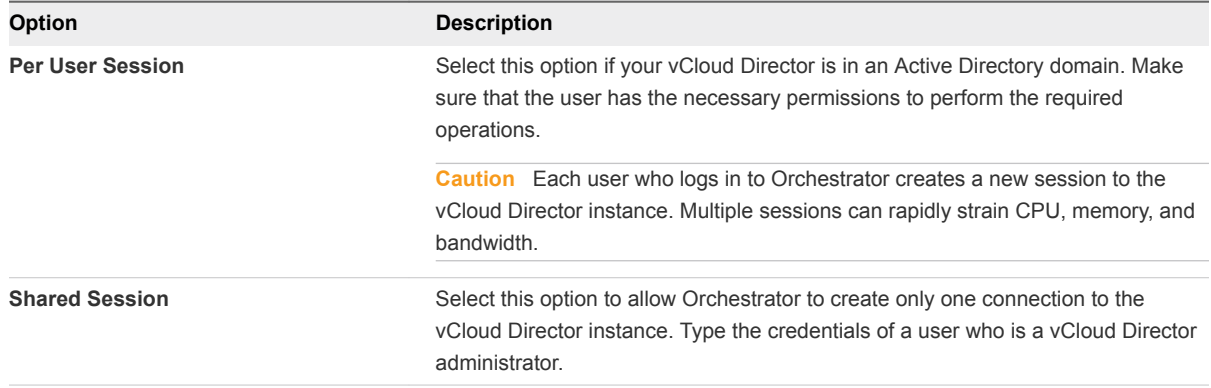

**Note** If the authentication data comes from LDAP or Single Sign On, make sure the vCloud Directororganization is configured with the same LDAP or Single Sign On instance and the user is imported in this organization.

**15** Select whether to use SAML authentication and provide the needed details.

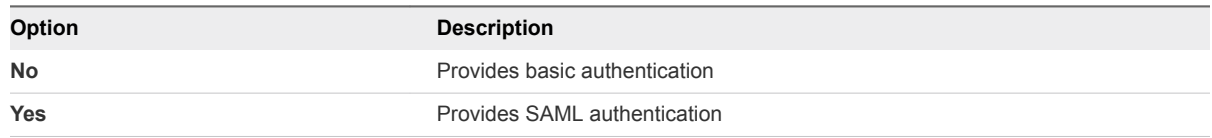

- **16** In the **Organization** text box, type the name of the organization that users can access, and click **Submit**.
	- Type System if you want administrators to be able to run User API, Admin API, and Admin Extensions API operations in all organizations on the vCloud Director instance.
	- Type the name of a specific organization if you want administrators to be able to run only User API and Admin API operations in the specified organization.
- **17** Repeat [Step 4](#page-15-0) through Step 16 for each vCloud Director instance.

## Synchronize the Time by Using the vSphere Web Client

You must synchronize the time on the virtual machines on which the Orchestrator server, vCloud Director server, and Single Sign On server are installed, to avoid possible errors such as the imported workflows return an incorrect error message or the inventory does not get upgrated.

#### Procedure

- **1** Configure all your ESXi hosts to synchronize with the NTP server.
	- a In the vSphere Web Client, select the ESXi host.
	- b On the **Manage** tab, click **Time Configuration**, and click the **Edit** link.
	- c Select **Use Network Time Protocol (Enable NTP client)**.
- d From the **NTP Service Startup Policy** drop-down menu, select **Start and stop with host**.
- e In the **NTP Servers** text box, add all your NTP servers.
- f Click **Start** or **Restart** to update the NTP service settings.
- g Click **OK**.
- **2** Synchronize the time on all your virtual machines.
	- a In the vSphere Web Client, right-click a virtual machine and select **Edit Settings**.
	- b On the **VM Options** tab, click **VMware Tools** and select **Synchronize guest time with host**.

# <span id="page-18-0"></span>Using the vRealize Orchestrator Plug-in<br>for vCloud Director Workflows

The vRealize Orchestrator Plug-in for vCloud Director workflow library contains workflows that allow you to manage vCloud Director instances and run custom vCloud Director operations.

You can use the **Inventory** view in the Orchestrator client to manage the available vCloud Director resources by running workflows on them.

This chapter includes the following topics:

- <sup>n</sup> Using the vRealize Orchestrator Plug-in for vCloud DirectorInventory
- <sup>n</sup> [Access the vRealize Orchestrator Plug-in for vCloud Director Workflow Library](#page-19-0)
- [Standard User Workflows](#page-19-0)
- **[Admin Workflows](#page-28-0)**
- **n** [Admin Extension Workflows](#page-33-0)

# Using the vRealize Orchestrator Plug-in for vCloud Director Inventory

The vRealize Orchestrator Plug-in for vCloud Director exposes all objects in the connected vCloud Director instances in the **Inventory** view. You can use the **Inventory** view to add authorization elements or to run workflows on vCloud Director objects.

To display the workflows that are available for an inventory object, navigate to **Tools > User preferences > Inventory** and select the **Use contextual menu in inventory** check box. After the option is enabled, when you right-click an object in the Orchestrator inventory, all available workflows for the object are displayed.

## Disabling the Inventory Update

When you develop a complex workflow, you can disable the automatic update of the list of inventory objects, to avoid performance issues.

The inventory is synchronized on each change in vCloud Director. When you develop complex workflows, the frequent update of elements might cause a huge number of inventory change notifications and performance issues. You can avoid performance issues by preventing redundant inventory updates.

<span id="page-19-0"></span>To disable the inventory update, you must call the

VclProfiler.enableInventoryNotifications(false) method. The

VclProfiler.enableInventoryNotifications() method is reference counted. To allow multiple workflows to disable or enable inventory updates when needed, you should match each call to enableInventoryNotifications(false) with enableInventoryNotifications(true). By default, inventory updates are enabled. Disabling the inventory updates affects all users of the plug-in.

# Access the vRealize Orchestrator Plug-in for vCloud Director Workflow Library

You must use the Orchestrator client to access the elements from the vRealize Orchestrator Plug-in for vCloud Director workflow library.

The vRealize Orchestrator Plug-in for vCloud Director workflow library contains building block workflows that allow you to run automated processes related to the management of vCloud Director instances. The workflows are grouped into categories depending on their functional area. You can integrate standard workflows from the workflow library in custom workflows.

#### Procedure

- **1** Log in to the Orchestrator client as an administrator and select **Design** or **Run** from the drop-down menu in the left upper corner.
- **2** Click the **Workflows** view in the Orchestrator client left pane.

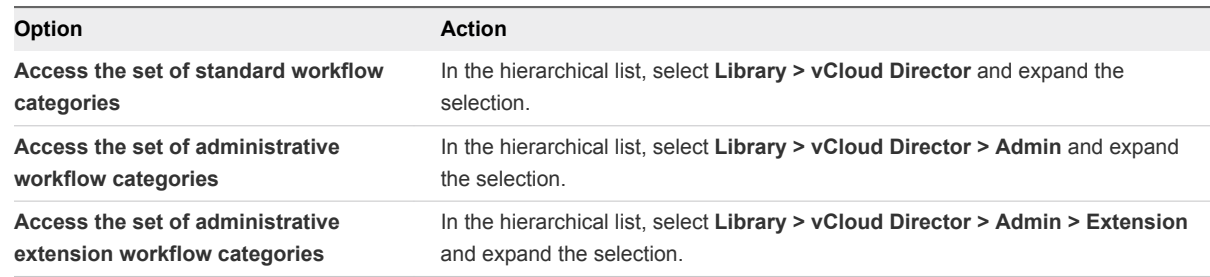

# Standard User Workflows

The vCloud Director workflow category contains standard workflows related to vCloud Director management.

# Catalog Item Workflows

The Catalog Item workflow category contains workflows related to catalog item management.

You can access these workflows from **Library > vCloud Director > Catalog Item**.

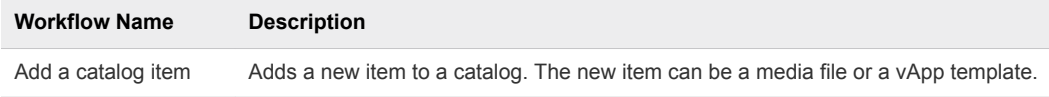

<span id="page-20-0"></span>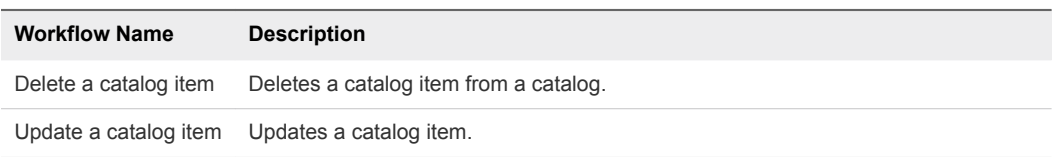

# Disk Workflows

The Disk workflow category contains workflows related to disk management.

You can access these workflows from **Library > vCloud Director > Disk**.

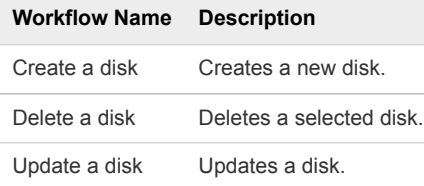

### Entities Workflows

The Entities workflow category contains workflows related to the management of vCloud Director entities.

You can access these workflows from **Library > vCloud Director > Entities**.

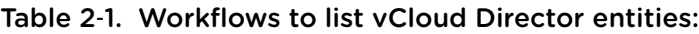

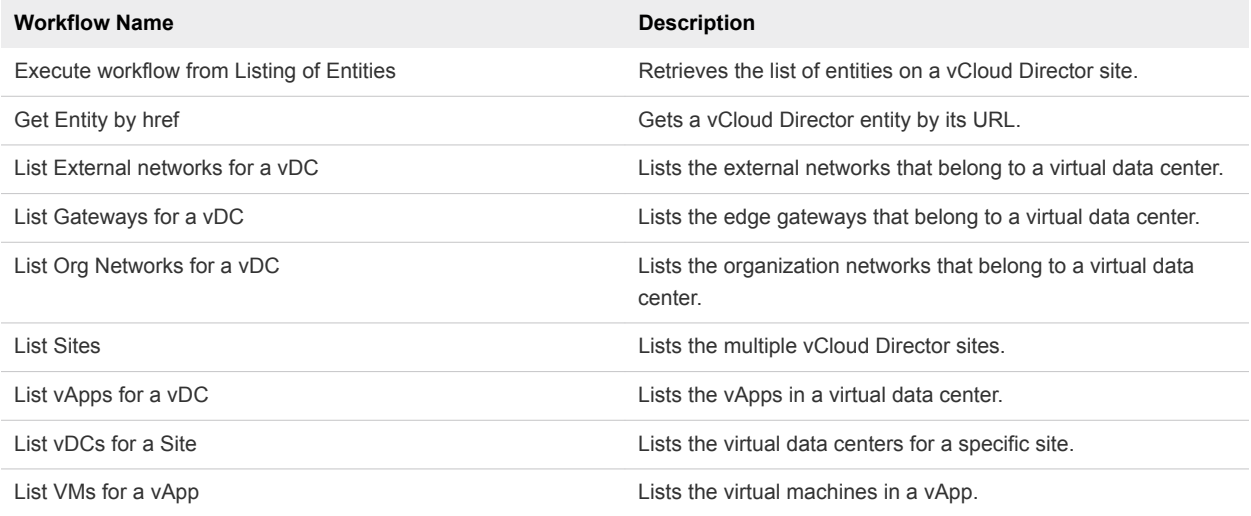

#### Table 2‑2. Integration of listing with existing workflows:

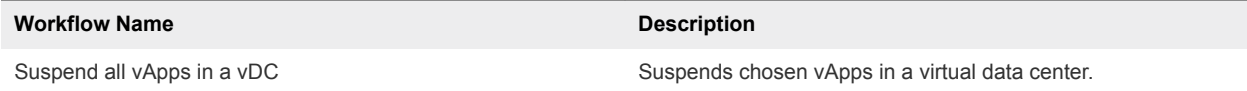

### Media Workflows

The Media workflow category contains workflows related to media management.

You can access these workflows from **Library > vCloud Director > Media**.

<span id="page-21-0"></span>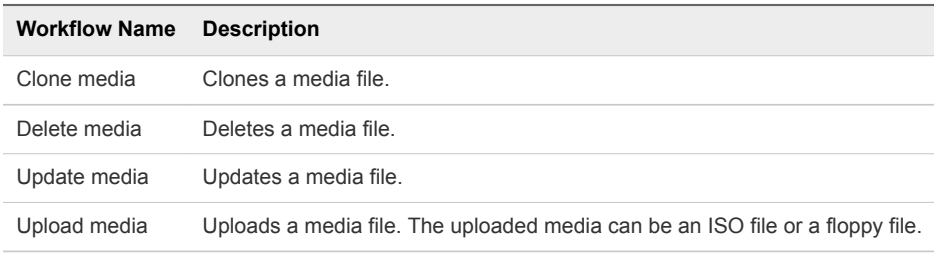

# Plug-In Configuration Workflows

The Plug-in Configuration workflow category contains workflows related to vCloud Director connection management.

You can access these workflows from **Library > vCloud Director > Plug-in Configuration**.

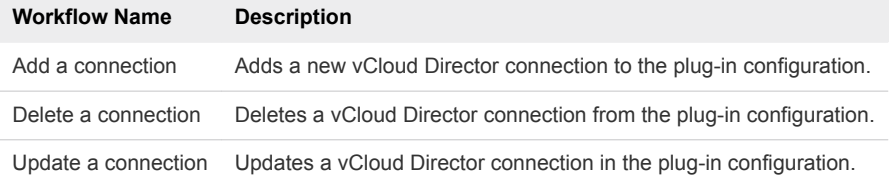

# Rest Client Workflows

The Rest Clients workflows execute on vCloud Director entities and interact with vCloud Director REST APIs.

You can access these workflows from **Library > vCloud Director > Rest Client**.

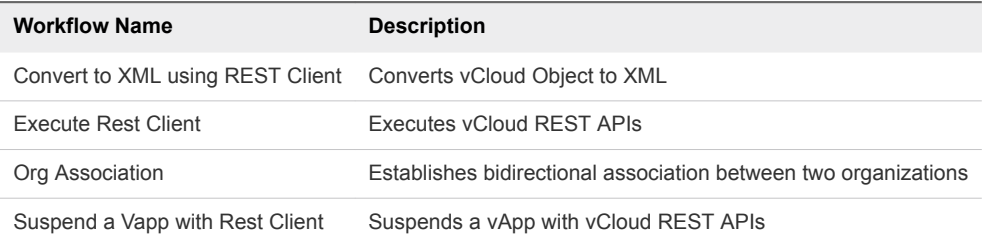

### Task Workflows

The Task workflow category contains workflows related to task management.

You can access these workflows from **Library > vCloud Director > Task**.

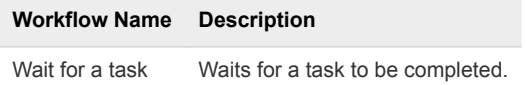

# vApp Workflows

The vApp workflow category contains workflows related to vApp management tasks such as cloning a vApp, adding a vApp network, enabling maintenance mode for it, and so on.

You can access these workflows from **Library > vCloud Director > vApp**.

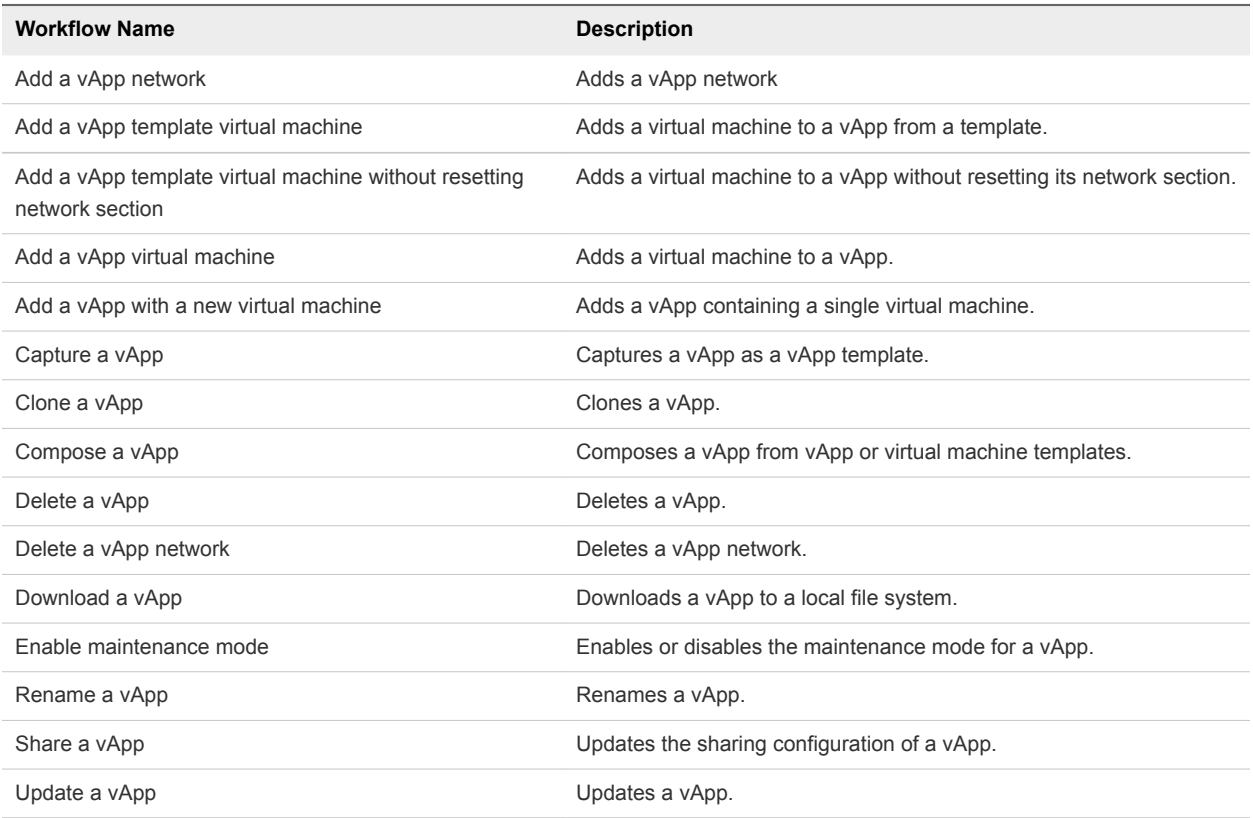

### vApp Custom Properties Workflows

The Custom Properties workflow category contains workflows related to vApp custom parameter management.

You can access these workflows from **Library > vCloud Director > vApp > Custom Properties**.

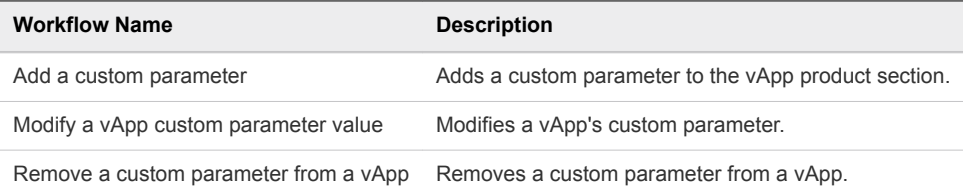

### Network Workflows

The Network workflow category contains workflows related to network configuration management.

You can access these workflows from **Library > vCloud Director > vApp > Network > Config**.

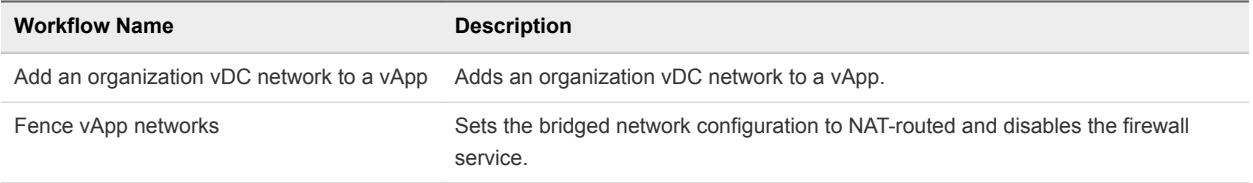

You can access the DHCP workflow from **Library > vCloud Director > vApp > Network > Config > DHCP**.

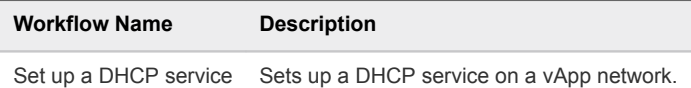

You can access the Firewall workflows from **Library > vCloud Director > vApp > Network > Config > Firewall**.

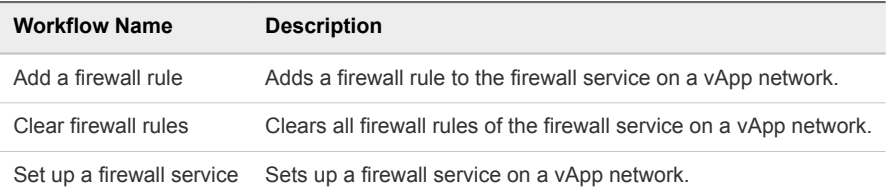

You can access the NAT workflows from **Library > vCloud Director > vApp > Network > Config > NAT**.

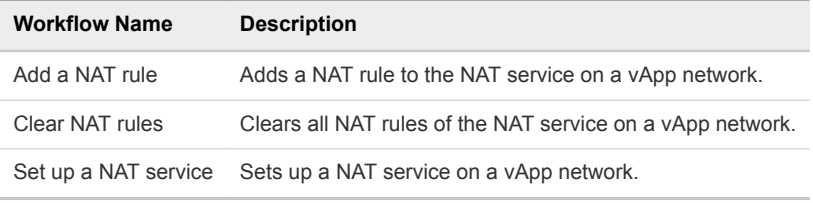

You can access the Routing workflows from **Library > vCloud Director > vApp > Network > Config > Routing**.

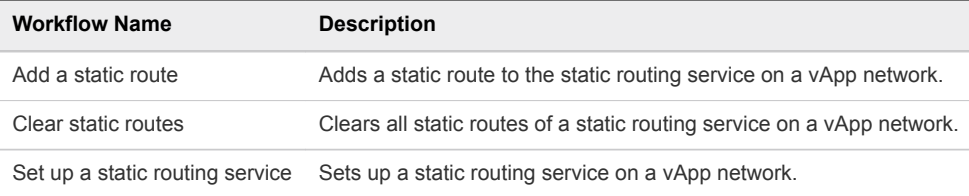

### vApp Power Workflows

The Power workflow category contains workflows related to vApp power management.

You can access these workflows from **Library > vCloud Director > vApp > Power**.

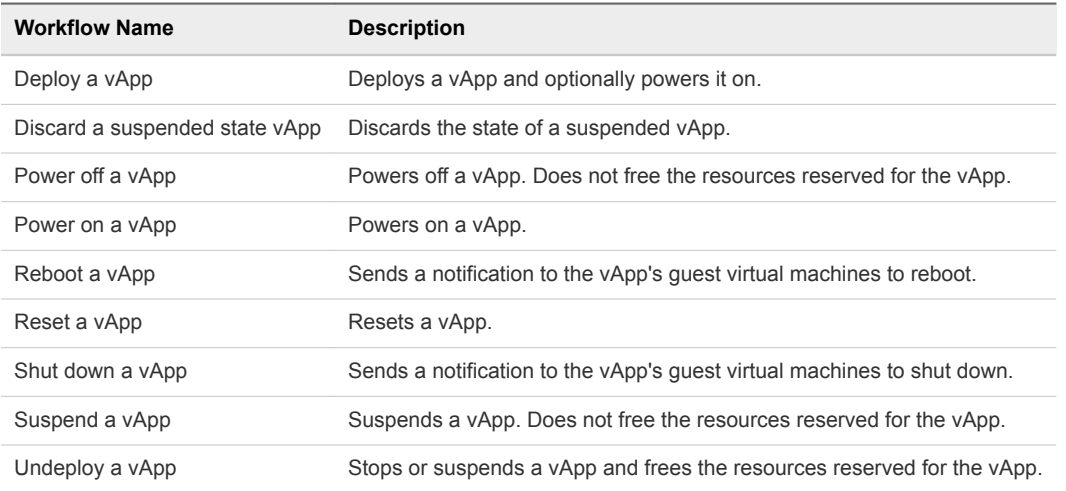

### vApp Snapshot Workflows

The Snapshot workflow category contains workflows related to vApp snapshot management.

You can access these workflows from **Library > vCloud Director > vApp > Snapshot**.

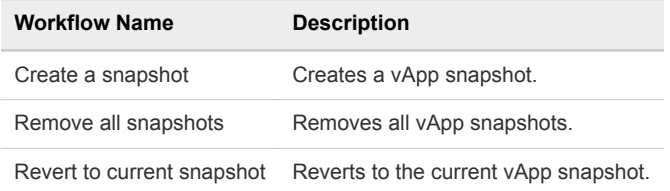

#### Storage Profile Workflows

The Storage Profile workflow category contains workflows related to storage profile management.

You can access these workflows from **Library > vCloud Director > vApp > Storage Profile**.

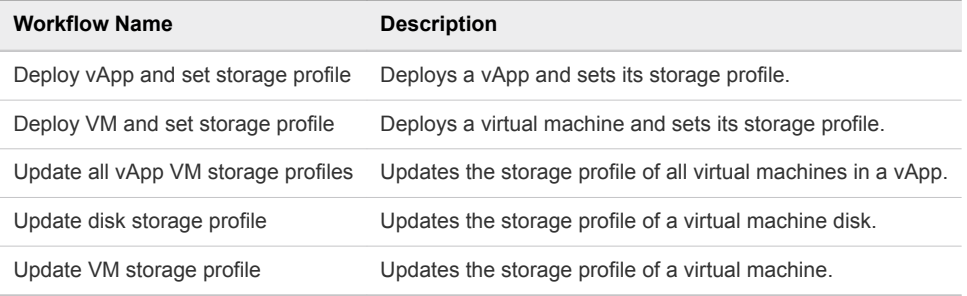

#### VM Workflows

The VM workflow category contains workflows related to virtual machine management.

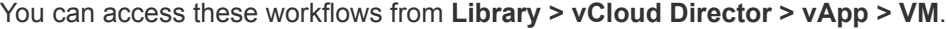

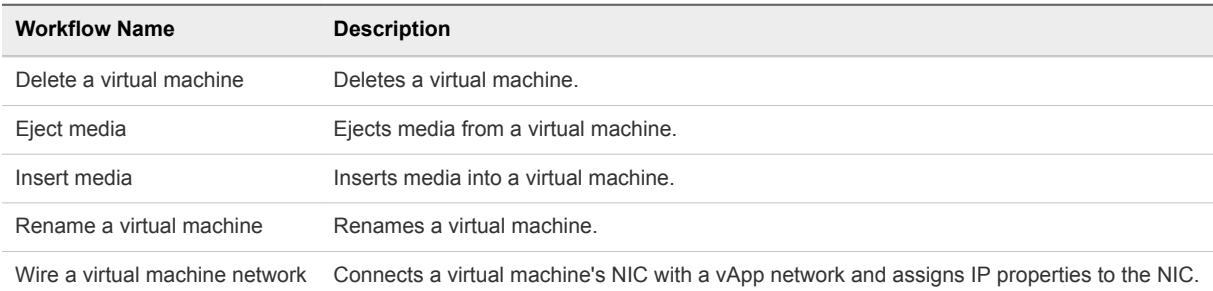

#### VM CPU Workflows

The CPU workflow category contains workflows related to virtual machine CPU management.

You can access the workflow from **Library > vCloud Director > vApp > VM > CPU**.

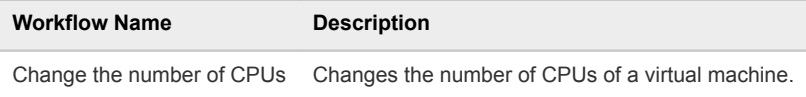

### VM Custom Properties Workflows

The Custom Properties workflow category contains workflows related to virtual machine custom parameter management.

You can access these workflows from **Library > vCloud Director > vApp > VM > Custom Properties**.

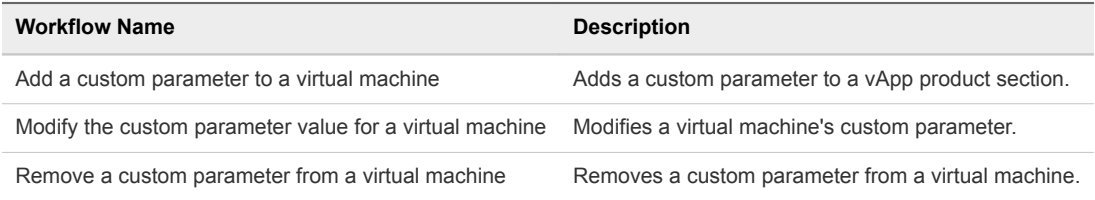

### VM Guest Customization Workflows

The Guest Customization workflow category contains workflows related to virtual machine guest customization.

You can access these workflows from **Library > vCloud Director > vApp > VM > Guest Customization**.

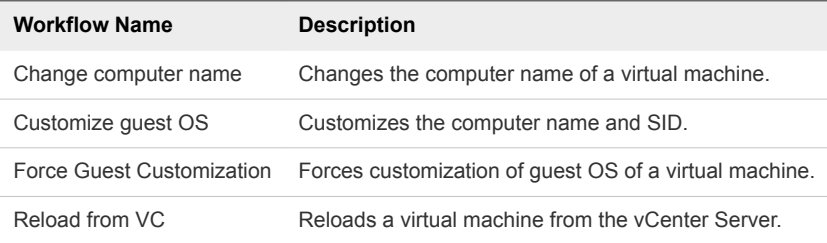

### VM Hard Disk Workflows

The Hard Disk workflow category contains workflows related to virtual machine hard disk management.

You can access these workflows from **Library > vCloud Director > vApp > VM > Hard Disk**.

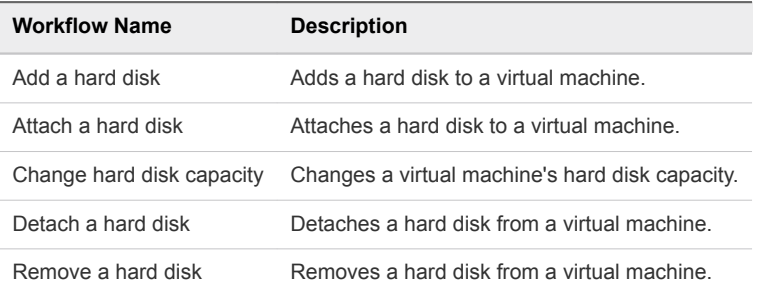

#### VM Memory Workflows

The Memory workflow category contains workflows related to virtual machine memory management.

You can access the workflow from **Library > vCloud Director > vApp > VM > Memory**.

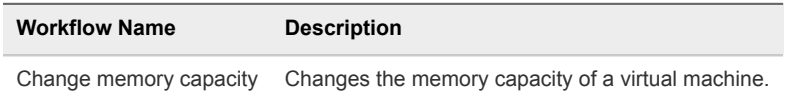

### VM Metric Workflows

The Metric workflow category contains workflows related to virtual machine metrics retrievement.

You can access these workflows from **Library > vCloud Director > vApp > VM > Metric**.

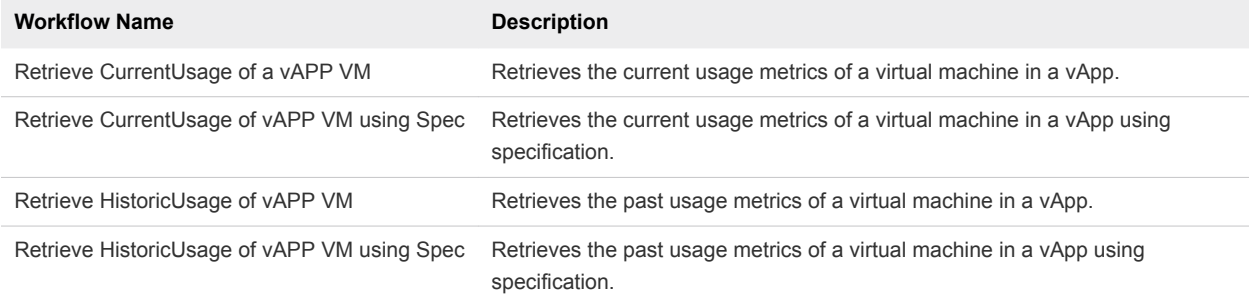

### VM NIC Workflows

The NIC workflow category contains workflows related to virtual machine NIC management.

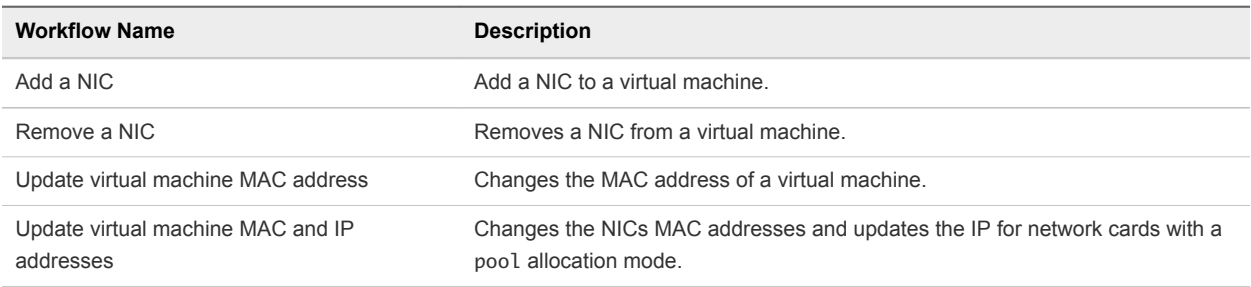

You can access these workflows from **Library > vCloud Director > vApp > VM > NIC**.

### VM Power Workflows

The Power workflow category contains workflows related to virtual machine power management.

You can access these workflows from **Library > vCloud Director > vApp > VM > Power**.

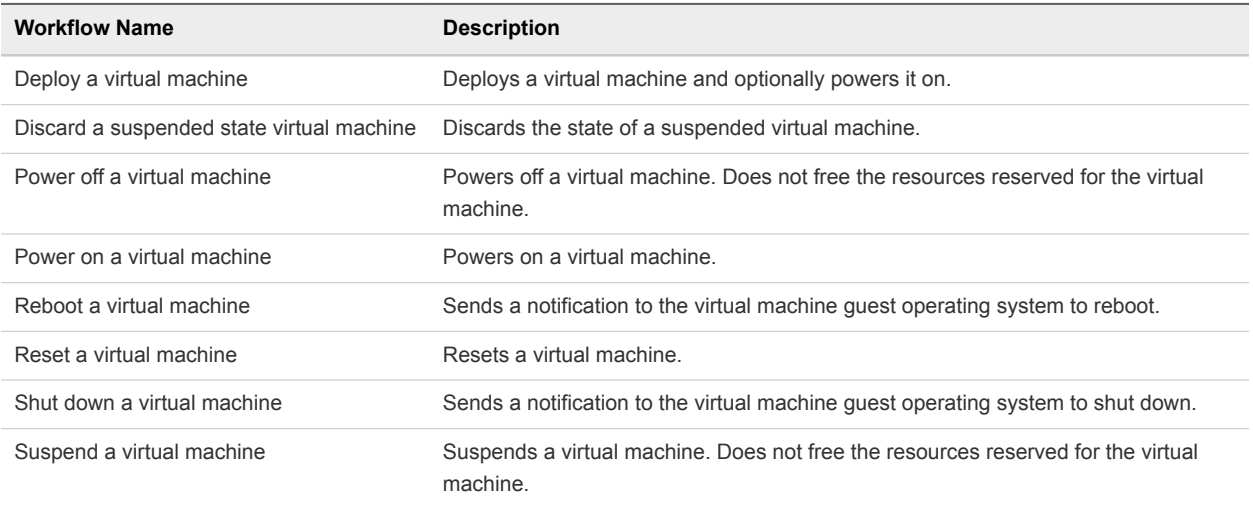

<span id="page-27-0"></span>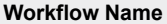

#### **Description**

Undeploy a virtual machine Stops or suspends a virtual machine and frees the resources reserved for the virtual machine.

#### VM Screen Workflows

The Screen workflow category contains workflows related to virtual machine screen management.

You can access these workflows from **Library > vCloud Director > vApp > VM > Screen**.

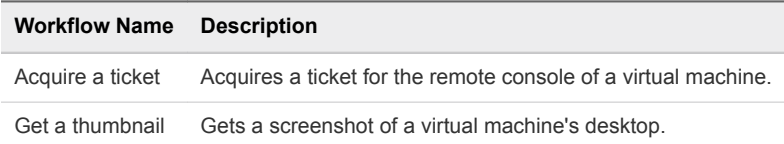

### VM Snapshot Workflows

The Snapshot workflow category contains workflows related to virtual machine snapshot management.

You can access these workflows from **Library > vCloud Director > vApp > VM > Snapshot**.

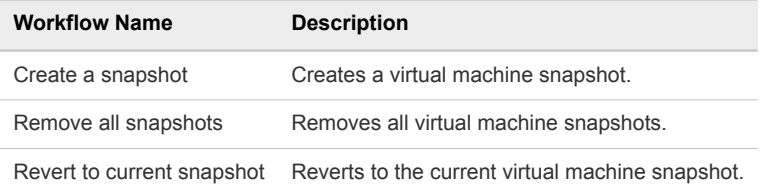

## vApp Template Workflows

The vApp Template workflow category contains workflows related to vApp template management.

You can access these workflows from **Library > vCloud Director > vApp Template**.

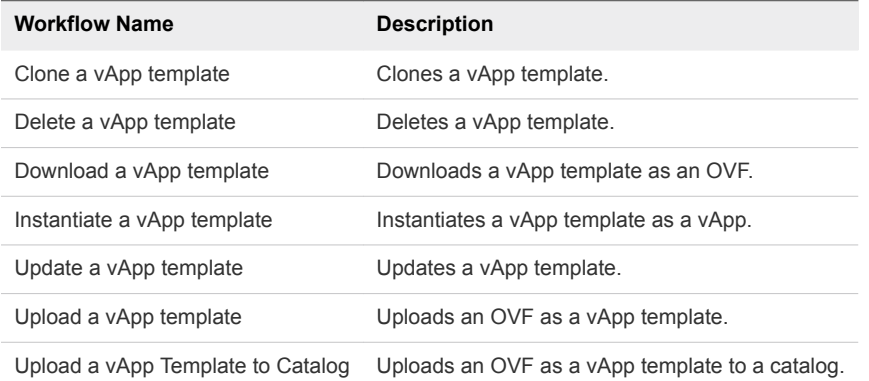

#### VM Workflows

The VM workflow category contains workflows related to management of virtual machines in a vApp template.

You can access these workflows from **Library > vCloud Director > vApp Template > VM**.

<span id="page-28-0"></span>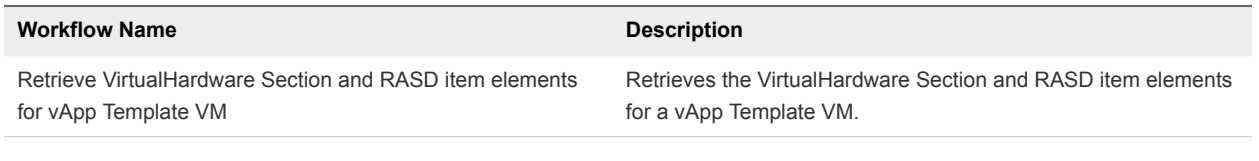

### vDC Workflows

The vDC workflow category contains workflows related to vDC management.

You can access these workflows from **Library > vCloud Director > vDC**.

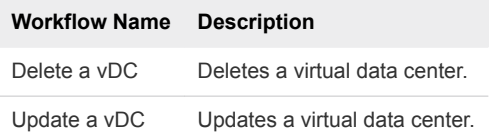

# Admin Workflows

The Admin workflow category contains workflows related to vCloud Director administrative management.

# Catalog Workflows

The Catalog workflow category contains workflows related to catalog management.

You can access these workflows from **Library > vCloud Director > Admin > Catalog**.

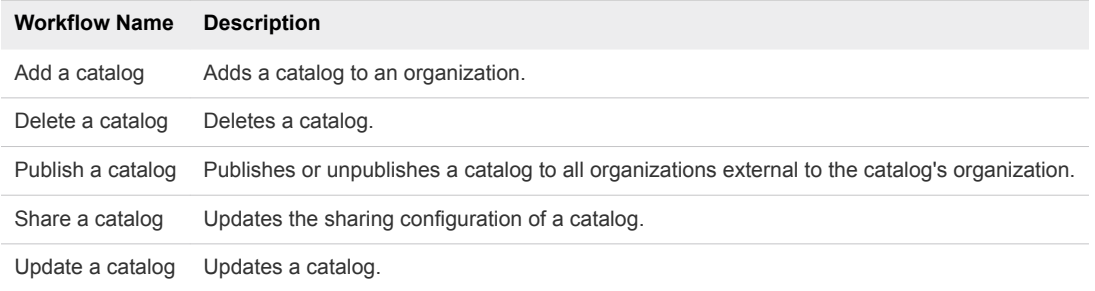

## Group Workflows

The Group workflow category contains workflows related to group management.

You can access these workflows from **Library > vCloud Director > Admin > Group**.

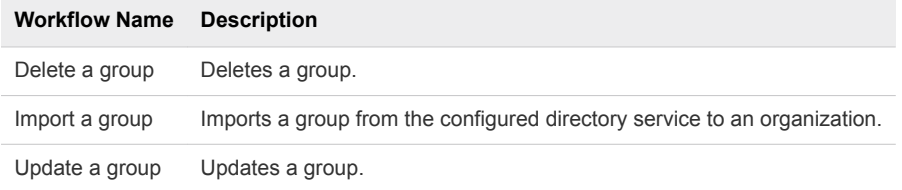

# Organization Workflows

The Organization workflow category contains workflows related to organization management.

You can access these workflows from **Library > vCloud Director > Admin > Organization**.

<span id="page-29-0"></span>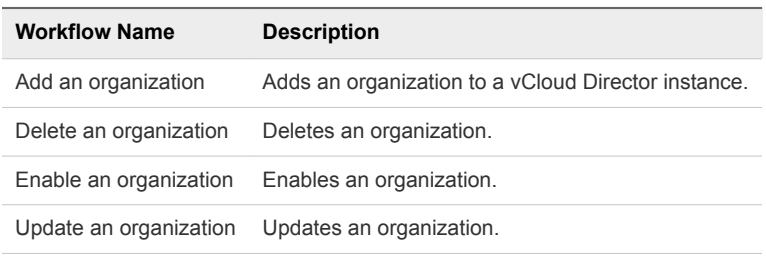

### Certificate Workflows

The Certificate workflow category contains workflows related to certificate management.

You can access these workflows from **Library > vCloud Director > Admin > Organization > Certificate**.

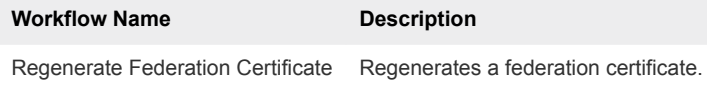

# Role Workflows

The Role workflow category contains workflows related to role management.

You can access these workflows from **Library > vCloud Director > Admin > Role**.

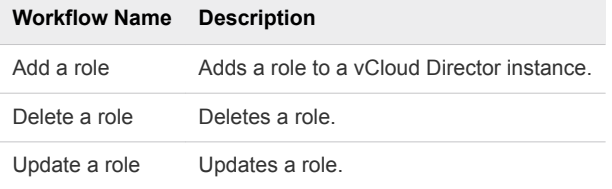

## User Workflows

The User workflow category contains workflows related to user management.

You can access these workflows from **Library > vCloud Director > Admin > User**.

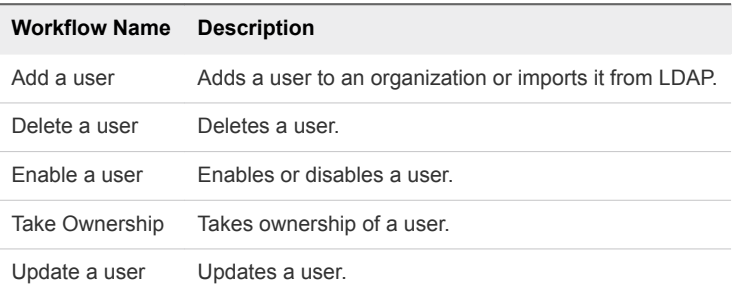

### vDC Workflows

The vDC workflow category contains workflows related to virtual data center management.

You can access these workflows from **Library > vCloud Director > Admin > vDC**.

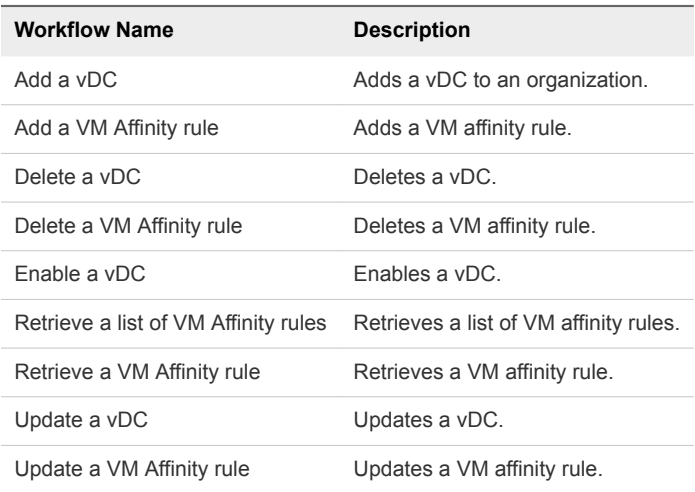

#### vDC Gateway Workflows

The Gateway workflow category contains workflows related to vDC gateway management.

You can access these workflows from **Library > vCloud Director > Admin > vDC > Gateway**.

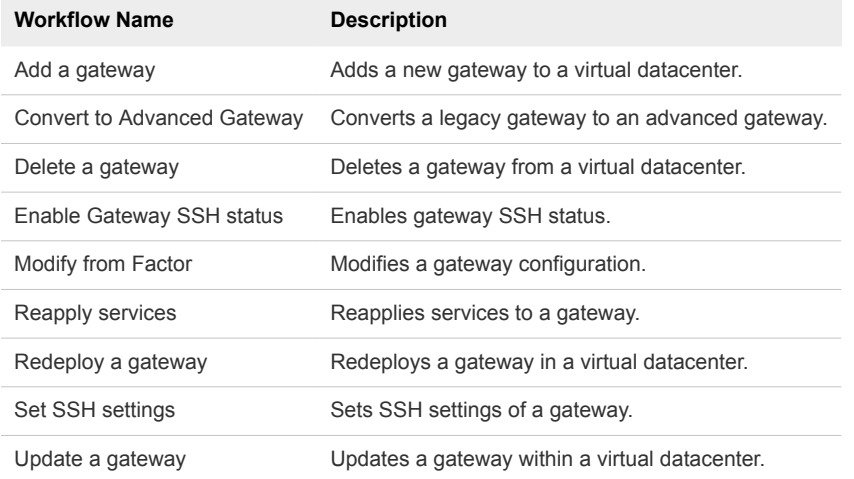

### Network Configuration Workflows

The Configuration workflow category contains workflows related to network configuration.

You can access the Gateway workflows from **Library > vCloud Director > Admin > vDC > Gateway > Config**.

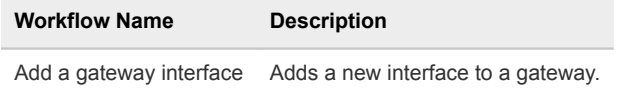

You can access the Network CA Certificates workflows from **Library > vCloud Director > Admin > vDC > Gateway > Config > Certificates > CA**.

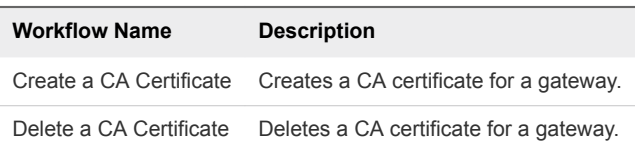

You can access the Network CRL Certificates workflows from **Library > vCloud Director > Admin > vDC > Gateway > Config > Certificates > CRL**.

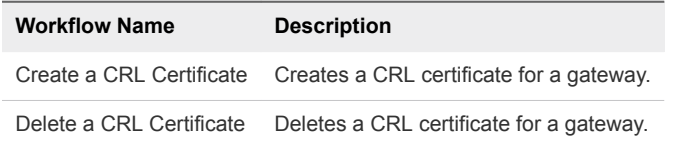

You can access the Network CSR Certificates workflows from **Library > vCloud Director > Admin > vDC > Gateway > Config > Certificates > CSR**.

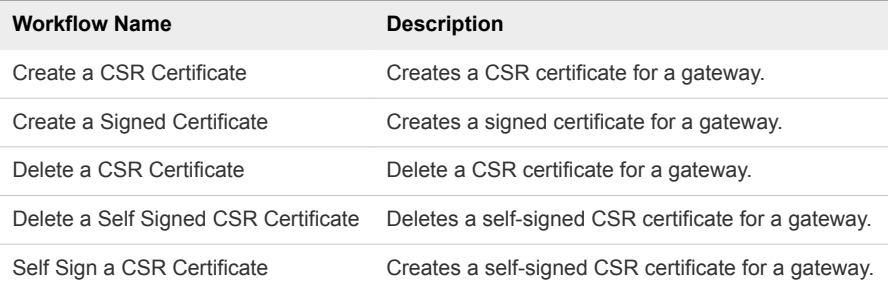

You can access the Network Service Certificates workflows from **Library > vCloud Director > Admin > vDC > Gateway > Config > Certificates > Service.**

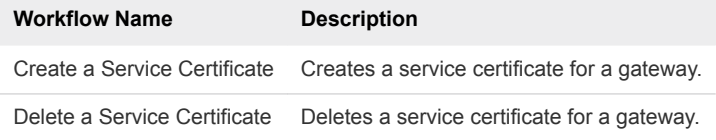

You can access the DHCP workflows from **Library > vCloud Director > Admin > vDC > Gateway > Config > DHCP**.

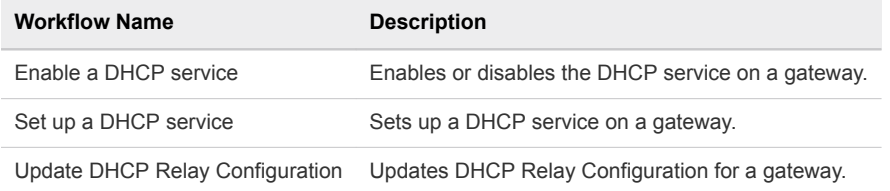

You can access the DHCP bindings workflows from **Library > vCloud Director > Admin > vDC > Gateway > Config > DHCP > Bindings**.

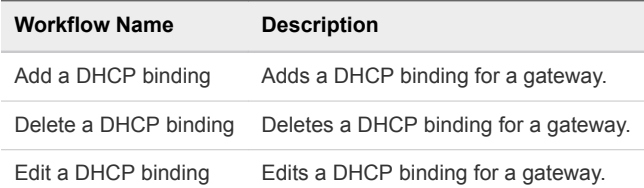

You can access the DHCP pools workflows from **Library > vCloud Director > Admin > vDC > Gateway > Config > DHCP > Pools**.

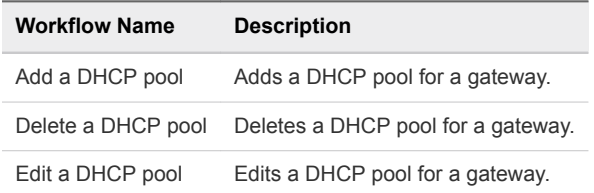

You can access the Firewall workflows from **Library > vCloud Director > Admin > vDC > Gateway > Config > Firewall**.

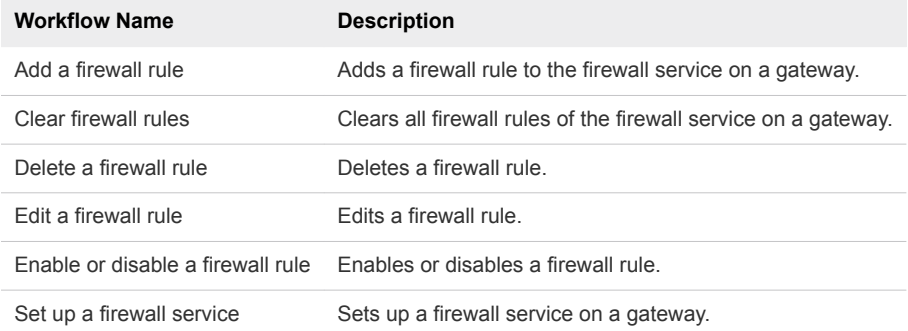

You can access the NAT workflows from **Library > vCloud Director > Admin > vDC > Gateway > Config > NAT**.

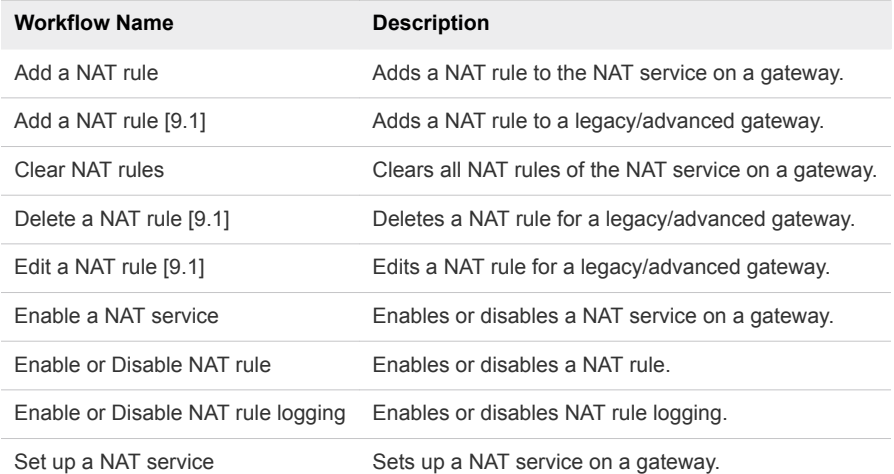

You can access the Routing workflows from **Library > vCloud Director > Admin > vDC > Gateway > Config > Routing**.

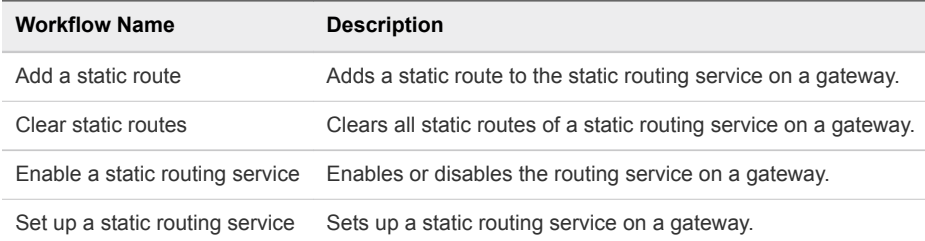

<span id="page-33-0"></span>You can access the VPN workflows from **Library > vCloud Director > Admin > vDC > Gateway > Config > VPN**.

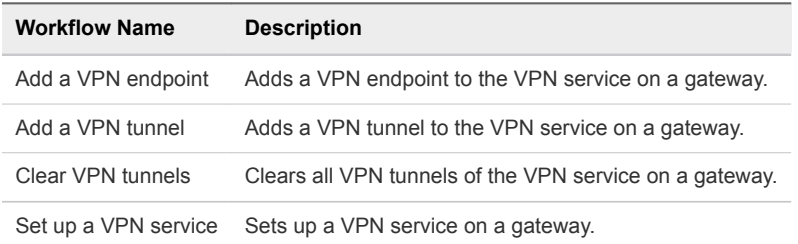

### vDC Syslog Server Workflows

The vDC Syslog Server workflow category contains workflows related to vDC syslog server management.

You can access these workflows from **Library > vCloud Director > Admin > vDC > Syslog Server**.

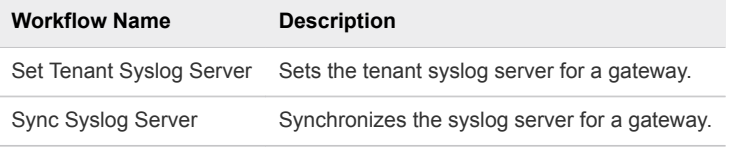

### vDC Network Workflows

The Network workflow category contains workflows related to organization network management.

You can access these workflows from **Library > vCloud Director > Admin > vDC > Network**.

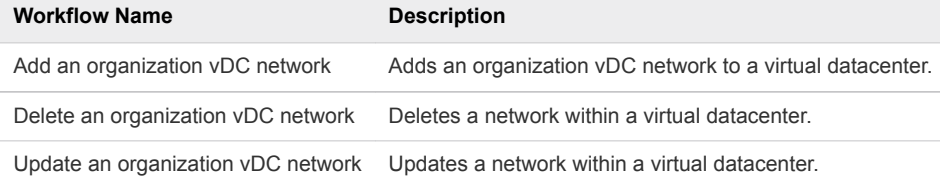

#### vDC Storage Profile Workflows

The Storage profile workflow category contains workflows related to storage profile management.

You can access these workflows from **Library > vCloud Director > Admin > vDC > Storage Profile**.

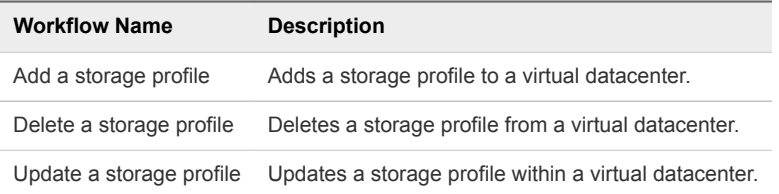

# Admin Extension Workflows

The Extension workflow category contains workflows related to vCloud Director administrative extensions management.

# <span id="page-34-0"></span>Global Catalog Settings Workflows

The Global Catalog Settings workflow category contains workflows related to global catalog settings management.

You can access these workflows from **Library > vCloud Director > Admin > Extension > Global Catalog Settings**.

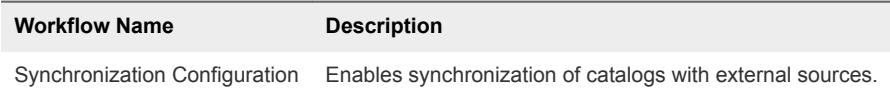

# Notification Workflows

The Notifications workflow category contains workflows related to notification management.

You can access these workflows from **Library > vCloud Director > Admin > Extension > Notifications**.

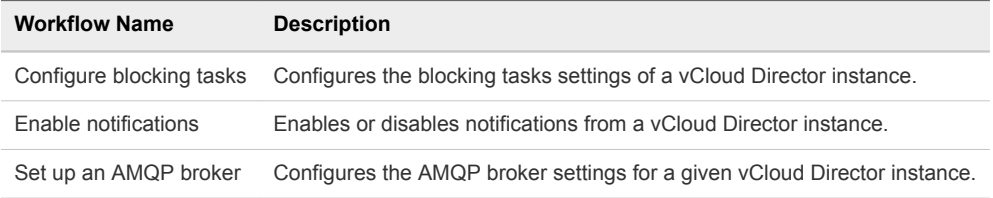

# VIM Server Workflows

The VIM Server workflow category contains workflows related to vCenter Server management.

You can access these workflows from **Library > vCloud Director > Admin > Extension > VIM Server**.

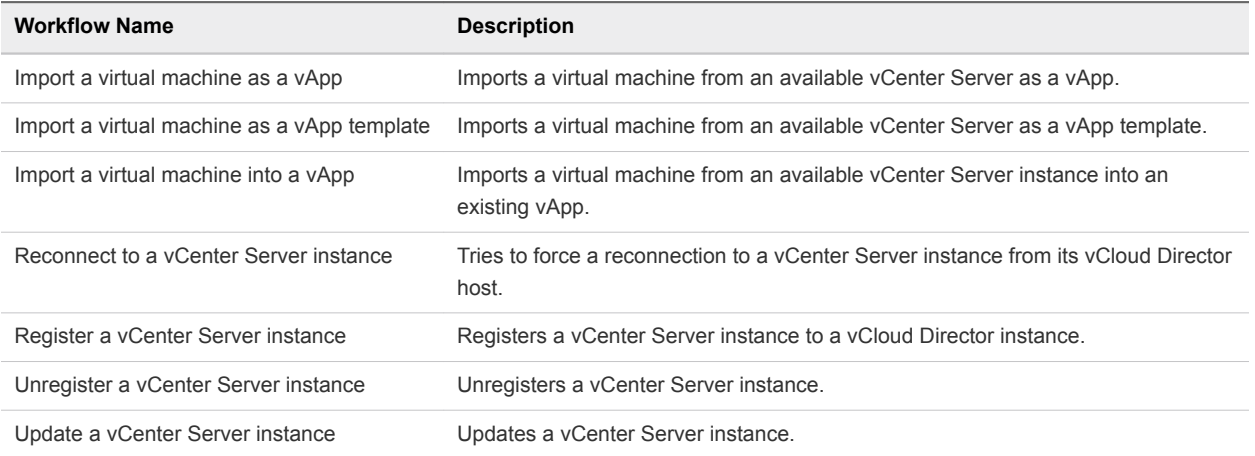

## VMW Datastore Workflows

The VMW Datastore workflow category contains workflows related to datastore management.

You can access these workflows from **Library > vCloud Director > Admin > Extension > VMW Datastore**.

<span id="page-35-0"></span>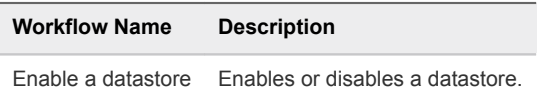

# VMW Network Pool Workflows

The VMW Network Pool workflow category contains workflows related to etwork pool management.

You can access these workflows from **Library > vCloud Director > Admin > Extension > VMW Network Pool**.

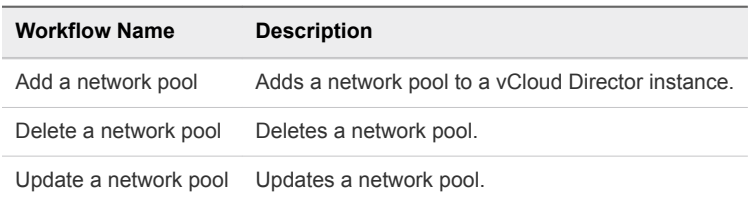

## VMW Provider Network Workflows

The VMW Provider Network workflow category contains workflows related to provider network management.

You can access these workflows from **Library > vCloud Director > Admin > Extension > VMW Provider Network**.

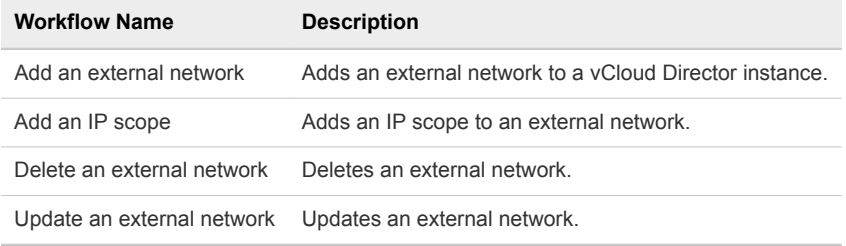

# VMW Provider vDC Workflows

The VMW Provider vDC workflow category contains workflows related to provider vDC management.

You can access these workflows from **Library > vCloud Director > Admin > Extension > VMW Provider vDC**.

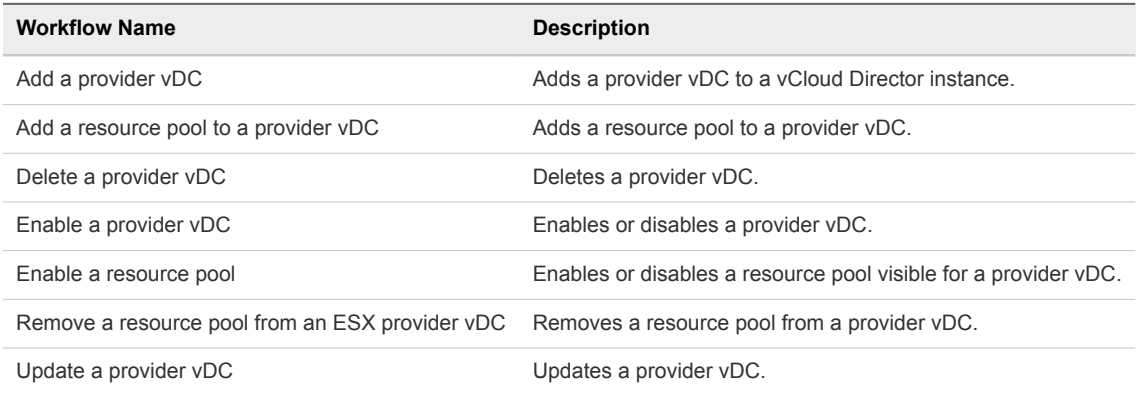

# <span id="page-36-0"></span>VMW VdcTemplate Workflows

The VMW Vdc Template workflow category contains workflows related to VMW Vdc Template management.

You can access these workflows from **Library > vCloud Director > Admin > Extension > VMW VdcTemplate**.

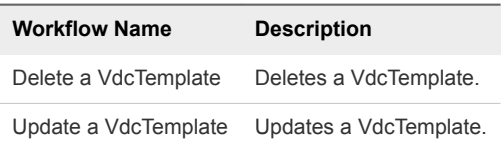

# <span id="page-37-0"></span>vRealize Orchestrator Plug-in for vCloud Director Scripting<br>API

The vRealize Orchestrator Plug-in for vCloud Director scripting API contains classes, with their respective attributes and methods, that allow interaction between vRealize Orchestrator and vCloud Director. The scripting API maps the classes of the vCloud API to Orchestrator JavaScript classes that you can use to develop custom Orchestrator workflows that interact with vCloud Director.

This chapter includes the following topics:

- **n** API Categories
- [Access the vRealize Orchestrator Plug-in for vCloud Director API](#page-38-0)
- **n** [Using Generic Queries](#page-38-0)
- **n** [Using Non-Generic Queries](#page-41-0)
- **n** [Decorator Objects](#page-41-0)
- [Scripting Examples](#page-42-0)

# API Categories

The main categories of vCloud Director API classes are User API, Admin API, and Admin Extensions API. With the User API, you can perform basic tasks. The Admin API adds administrative capabilities. With the Admin Extensions API, you can manage components of the VMware virtual infrastructure.

The vRealize Orchestrator Plug-in for vCloud Director supports vCloud API versions 20.0 , 27.0, 29.0, 30.0 and 31.0. For more information, see *vCloud API Programming Guide for Service Providers*.

## User API

User API classes are typically readable by all users, and can be modified by users with appropriate rights.

With the User API, you can examine organizations and virtual datacenters (vDCs). You can create vApps in the organizations and in vDCs, and manage the created vApps. You can control vApp networks and create vApp templates and media files, such as ISO and floppy images. You can store vApp templates and media files in catalogs for easy access and sharing between organizations and vDCs.

# <span id="page-38-0"></span>Admin API

Admin API classes are typically readable by all users, but can be created and modified only by a system administrator, organization administrator, or another user who has administrative rights.

With the Admin API, you can administrate and create organizations, vDCs, organization networks, and authorization entities, such as roles, rights, users, and groups. You can create, delete, and modify a catalog of templates and media files.

# Admin Extensions API

Admin Extensions API classes can be created and modified only by a system administrator.

The Admin Extensions API is specific to VMware. With the Admin Extensions API, you can manage entities such as provider vDCs, network pools, and vCenter Server instances.

# Access the vRealize Orchestrator Plug-in for vCloud Director API

Orchestrator provides an API Explorer to allow you to search the vRealize Orchestrator Plug-in for vCloud Director API and see the documentation for JavaScript objects that you can use in scripted elements.

#### Procedure

- **1** Log in to the Orchestrator client and select **Design** or **Run** from the drop-down menu in the left upper corner.
- **2** Select **Tools > API Explorer**.
- **3** To expand the hierarchical list of vCloud Director plug-in API objects, double-click the **vCloud** module in the left pane.

#### What to do next

You can copy code from API elements and paste it into scripting boxes. For more information about API scripting, see *Developing with VMware vRealize Orchestrator*.

# Using Generic Queries

When you use generic queries, such as QueryService.queryRecords and QueryService.queryIdRecords, you must use specific query types and field types to get the appropriate result record types.

The following table lists the expected query types, field types, and record result types when working with generic queries.

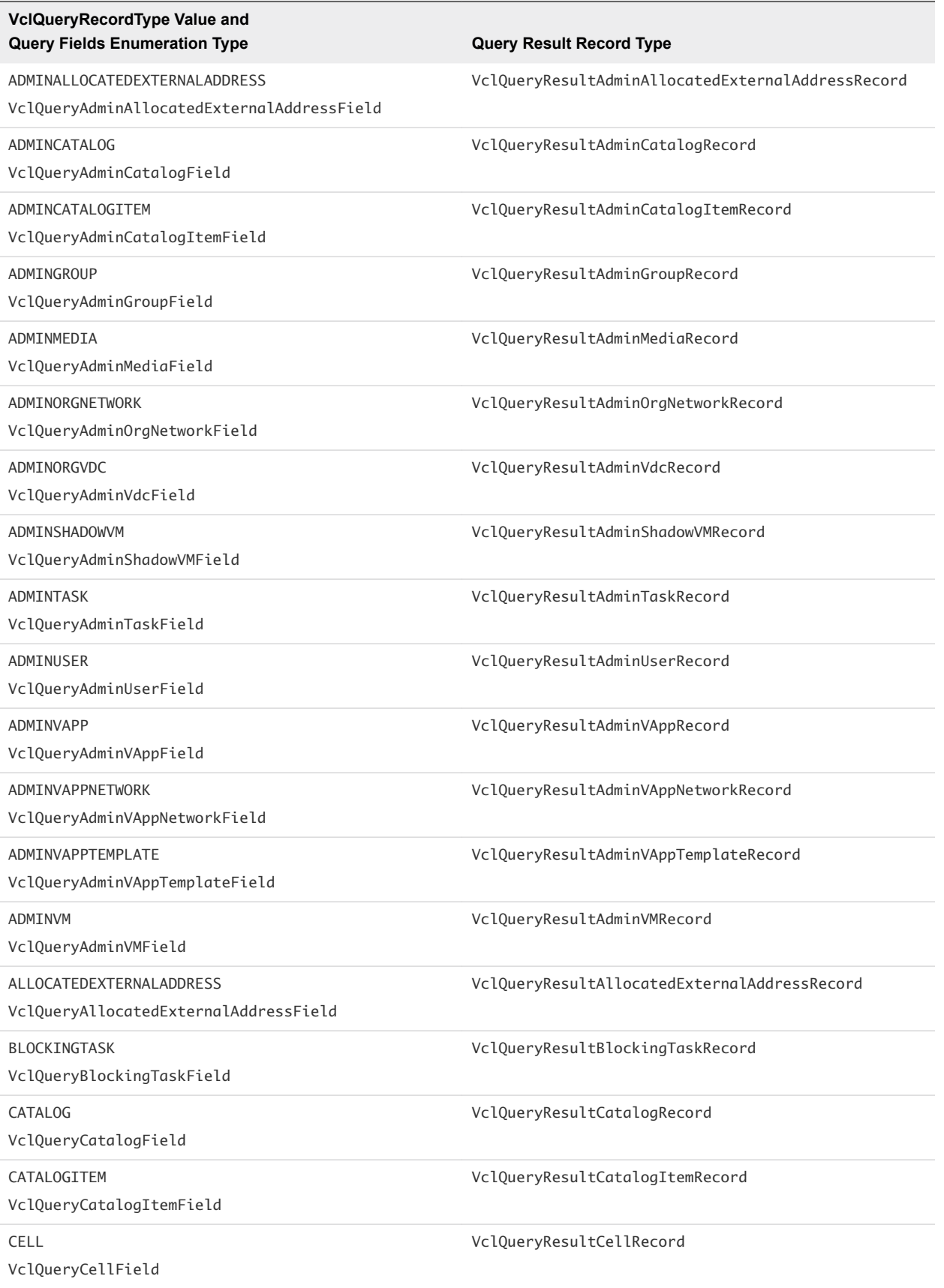

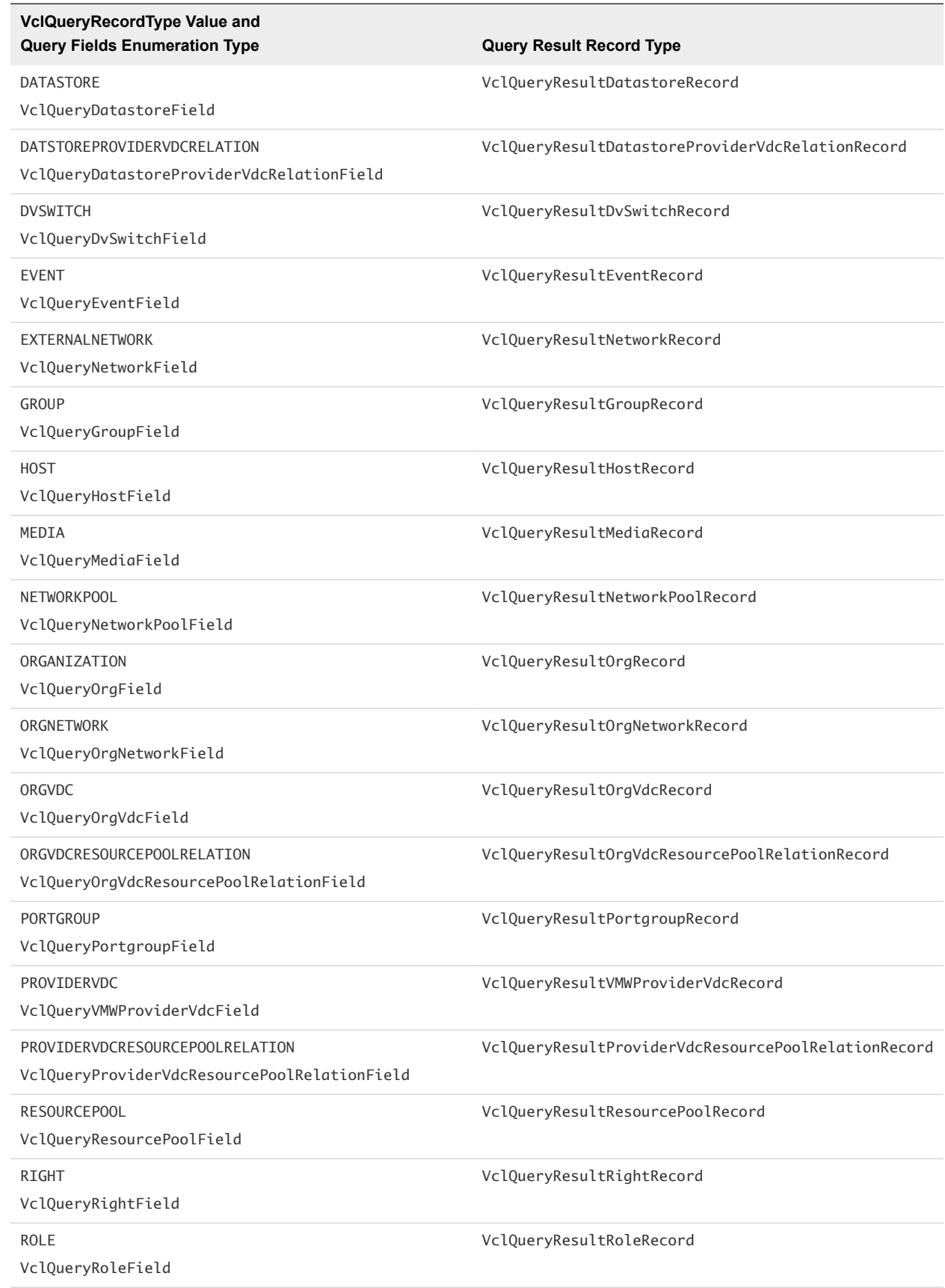

<span id="page-41-0"></span>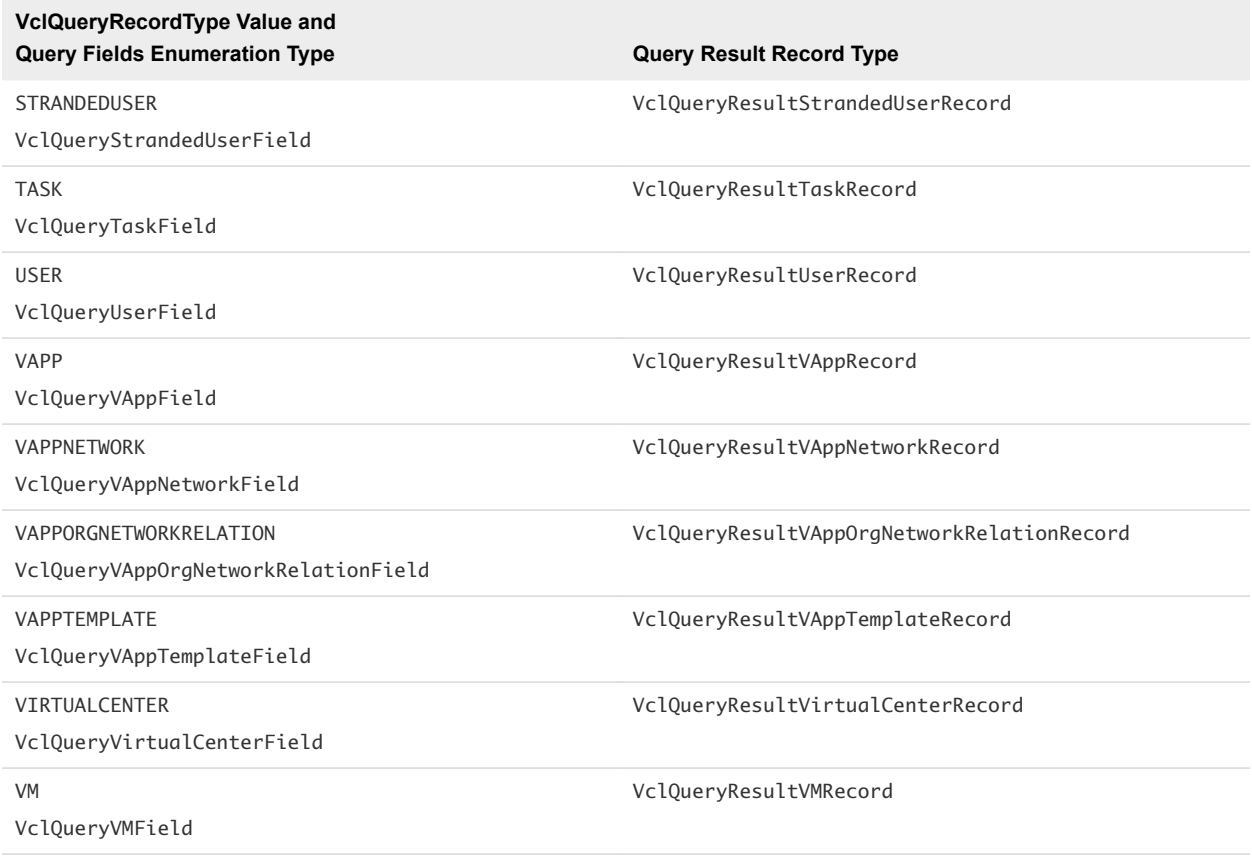

# Using Non-Generic Queries

When you use non-generic queries, the name of the query method determines the result record type.

# Example: Records Returned by Non-Generic Queries

The following are examples of records returned by non-generic queries.

- queryVmRecords returns records of type VclQueryResultVMRecord.
- queryvAppRecords returns records of type VclQueryResultVAppRecord.

# Example: Enumeration Types for Query Filter Creation

The following are examples of enumeration types that should be used when creating a query filter.

- queryVmRecords accepts fields of type VclQueryVMField.
- queryvAppRecords accepts fields of type VclQueryVAppField.

# Decorator Objects

Decorator objects hide the complexity of the vCloud Director REST API.

<span id="page-42-0"></span>Decorators provide an easy-to-use interface to the vCloud Director REST API when working with data collections and data objects. Decorators manipulate live object or collection instances. For example, every modification of a collection affects the container object.

### VclAbstractRecordResultSet Decorator

The VclAbstractRecordResultSet decorator object makes the manipulation of generic query record results easier. This decorator provides methods for getting records of the expected type, as well as navigating between record result pages.

## VclRecordResultSet Decorator

The VclRecordResultSet decorator object makes the manipulation of specific query record results easier. This decorator provides methods for getting records of a predefined type, as well as navigating between record result pages.

# VclReferenceResultSet Decorator

The VclReferenceResultSet decorator object makes the manipulation of generic or specific query reference results easier. This decorator provides methods for getting object references, as well as navigating between reference result pages.

# Scripting Examples

You can cut, paste, and adapt the JavaScript examples to help you write scripts for common vCloud Director tasks.

For more information about scripting, see the *vCenter Orchestrator Developer's Guide*.

# Example: Get Records for All Enabled Organizations

The following JavaScript example uses the AdminQueryService object to get records for all enabled organizations on a given vCloud Director instance.

```
var host = \ldotsvar queryService = host.toAdminObject().getAdminQueryService();
var expression = new VclExpression(VclQueryOrgField.ISENABLED, "true", VclExpressionType.EQUALS);
var filter = new VclFilter(expression);
var params = new VclQueryParams();
params.setFilter(filter);
var resultSet = queryService.queryOrgRecords(params);
while (resultSet != null) {
     // the records should be of type related to the query
     // in this case the type is VclQueryResultOrgRecord
    var records = resultSet.getRecords();
    System.log(records.length + " records found");
```

```
for (var i = 0; i < records.length; i++) {
  System.log(records[i].name);
    }
     if (resultSet.hasNextPage()) {
         resultSet = resultSet.getNextPage();
     } else {
 break;
     }
}
```
### Example: Get References to All Enabled Organizations

The following JavaScript example uses the AdminQueryService object to get references to all enabled organizations on a given vCloud Director instance.

```
var host = \dotsvar queryService = host.toAdminObject().getAdminQueryService();
var expression = new VclExpression(VclQueryOrgField.ISENABLED, "true", VclExpressionType.EQUALS);
var filter = new VclFilter(expression);
var params = new VclQueryParams();
params.setFilter(filter);
var resultSet = queryService.queryOrgReferences(params);
while (resultSet != null) {
     // the type of the references is predefined - VclReference
      var references = resultSet.getReferences();
      System.log(references .length + " references found");
     for (i = 0; i < references.length; i++) {
           System.log(references[i].href);
      }
      if (resultSet.hasNextPage()) {
         resultSet = resultSet.getNextPage();
      } else {
         break;
      }
}
```
## Example: Get Records for All Virtual Machines Inside a vApp

The following JavaScript example uses the QueryService object to get records for all virtual machines inside a vApp.

```
var vapp = \ldotsvar queryService = vapp.getHost().getQueryService();
var expression = new VclExpression(VclQueryVMField.CONTAINER, vapp.getReference().href, 
VclExpressionType.EQUALS);
var filter = new VclFilter(expression);
var params = new VclQueryParams();
params.setFilter(filter);
```

```
var resultSet = queryService.queryRecords(VclQueryRecordType.ADMINVM, params);
while (resultSet != null) {
      var records = resultSet.getRecords(new VclQueryResultAdminVMRecord());
      System.log(records.length + " records found");
     for (i = 0; i < records. length; i++) {
           System.log(records[i].name);
      }
      if (resultSet.hasNextPage()) {
         resultSet = resultSet.getNextPage();
      } else {
         break;
      }
}
```
### Example: Resume a Blocking Task Related to a vApp Deployment Notification

With the following JavaScript example, you can resume a blocking task related to a vApp deployment notification.

```
var host = \ldotsvar message = ...
var helper = new VclNotificationHelper();
helper.setMessage(message);
if (helper.getNotificationEventType() == VclEventType.VAPP_DEPLOY) {
      var vappLink = helper.getEntityLink();
      var vapp = host.getEntityById(vappLink.type, vappLink.id);
      // do something with the vApp ...
      if (helper.isBlockingTask()) {
           var taskLink = helper.getBlockingTaskLink();
           var task = host.getEntityById(taskLink.type, taskLink.id);
           task.resume("put the resuming message here");
      }
}
```
# Example: Configure a DHCP Service on a vApp Network

With the following JavaScript example, you can configure a DHCP service on a vApp network.

```
var dhcpService = ... 
var vapp = \ldotsvar networkName = ... 
var networkConfigSection = vapp.getNetworkConfigSection(); 
var found = false; 
var existingNetworkConfigArray = networkConfigSection.networkConfig.enumerate(); 
for (index = 0; index < existingNetworkConfigArray.length; index++) { 
 var networkConfig = existingNetworkConfigArray[index];
 if (networkConfig.networkName == networkName) {
```

```
 var networkConfiguration = networkConfig.configuration; 
      if (networkConfiguration.fenceMode == VclFenceModeValuesType.BRIDGED.value) {
       throw 'Dhcp service cannot be applied to network "' + networkName + '"!';
 }
        if (networkConfiguration.features == null) {
        networkConfiguration.features = new VclNetworkFeatures();
         }
        var serviceSet = networkConfiguration.features.networkService;
       var services = serviceSet.find(new VclDhcpService());
         if (services.length > 0) {
         for (i = 0; i < services.length; i++) {
            serviceSet.remove(services[i]);
           }
          }
         serviceSet.add(dhcpService);
        found = true; }
}
if (!found) {
   throw 'Network "' + networkName + '" does not exist!';
}
task = vapp.updateSection(networkConfigSection);
```
# Example: Configure a DHCP Service on a Gateway

With the following JavaScript example, you can configure a DHCP service on a gateway.

```
var gatewayDhcpService = ...
var gateway = ....
var gatewayConfiguration = gateway.configuration;
if (gatewayConfiguration.edgeGatewayServiceConfiguration == null) {
       gatewayConfiguration.edgeGatewayServiceConfiguration = new VclGatewayFeatures();
}
var serviceSet = gatewayConfiguration.edgeGatewayServiceConfiguration.networkService;
var services = serviceSet.find(new VclGatewayDhcpService());
if (services.length > 0) {
     for (i = 0; i < services.length; i++) {
           serviceSet.remove(services[i]);
      }
}
serviceSet.add(gatewayDhcpService);
task = gateway.update();
```
### Example: Add a VPN Endpoint

With the following JavaScript example, you can add a VPN endpoint to a gateway.

```
var vpnEndpoint = ...
var gateway = ...
var gatewayConfiguration = gateway.configuration;
if (gatewayConfiguration.edgeGatewayServiceConfiguration == null) {
                             gatewayConfiguration.edgeGatewayServiceConfiguration = new
```

```
VclGatewayFeatures();
}
var serviceSet = gatewayConfiguration.edgeGatewayServiceConfiguration.networkService;
var services = serviceSet.find(new VclGatewayIpsecVpnService());
if (services.length == 0) {
                             throw 'VPN service not found on gateway ' + gateway.name;
}
services[0].endpoint.add(vpnEndpoint);
gateway.configuration = gatewayConfiguration;
task = gateway.update();
```
## Example: Obtain Performance Statistics

With the following JavaScript example, you can obtain performance statistics for the vCloud Director plugin.

```
VclProfiler.enableInstanceCounters(true);
...
var instances = VclProfiler.getInstanceCount("VclReference");
System.log("references: " + instances);
...
VclProfiler.enableInstanceCounters(false);
...
var host = \dotsvar cacheHitCount = VclProfiler.getCacheHitCount(host);
System.log("cache hits: " + cacheHitCount);
var cacheMissCount = VclProfiler.getCacheMissCount(host);
System.log("cache misses: " + cacheMissCount);
var cacheObjCount = VclProfiler.getCacheObjectCount(host);
System.log("cache objects: " + cacheObjCount);
...
```
# Example: Get the Plug-In Version

With the following JavaScript example, you can get the plug-in version and distinguish future plug-in versions.

```
var version = VclHostManager.getVersion();
if (version == "5.5") {
    System.log("Plug-in 5.5 is installed!");
}
```
# Example: Get Entity Instance Count

With the following JavaScript example, you can get any class instance count.

```
VclProfiler.enableInstanceCounters(true);
...
var className = VclProfiler.getClassNameByFinderType(VclFinderType.HOST);
System.log(VclProfiler.getInstanceCount(className));
...
VclProfiler.enableInstanceCounters(false);
```